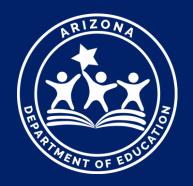

# CTE Data Portal & Accountability

For Secondary LEAs and CTEDs

# Agenda

- 1. Introduction
- 2. Managing contacts
- 3. The coherent sequence
- 4. Enrollment reporting
- 5. Credentials reporting
- 6. Participants and Concentrators
- 7. Placement Survey reporting
- 8. CTE Data Portal reports
- 9. State Priority Funding
- 10. Local Responsibilities

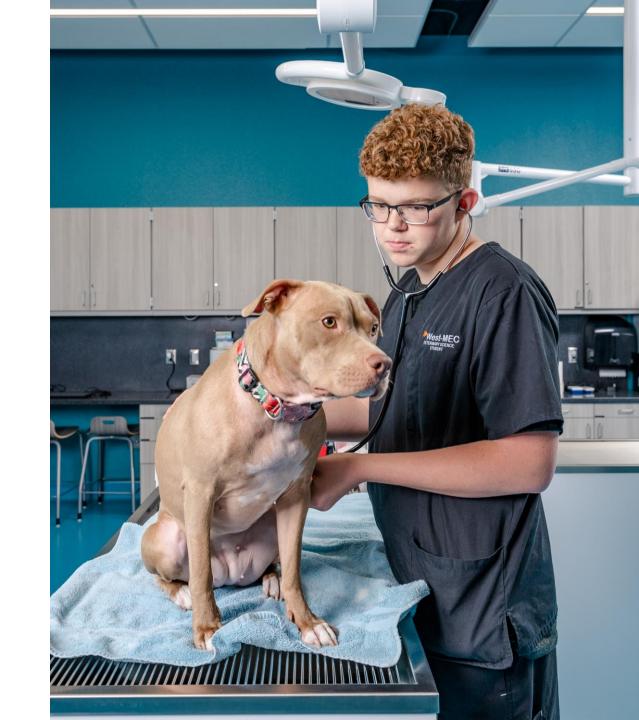

CTE DATA PORTAL

# Introduction

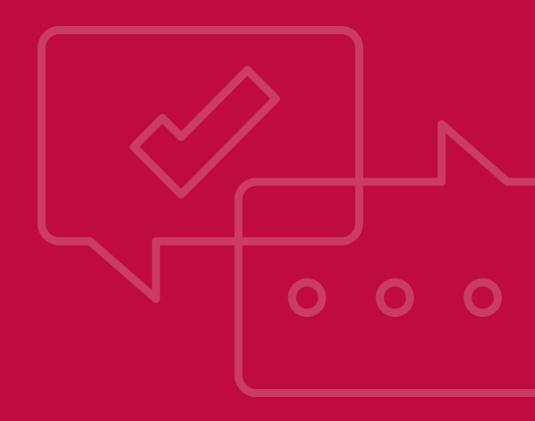

# Meet the CTE Accountability team.

Tammie Chavez, Enrollment Specialist

Janet Silao, Education Program Specialist

Donna Kerwin, CTE Business Analyst

Samuel Irvin, CTE Accountability Team Lead

The CTE Accountability team oversees all aspects of CTE data management and reporting, including the CTE Data Portal.

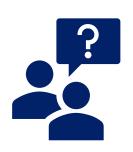

### Please contact us at any time!

Contact info is online at <a href="https://www.azed.gov/cte/data">www.azed.gov/cte/data</a>.

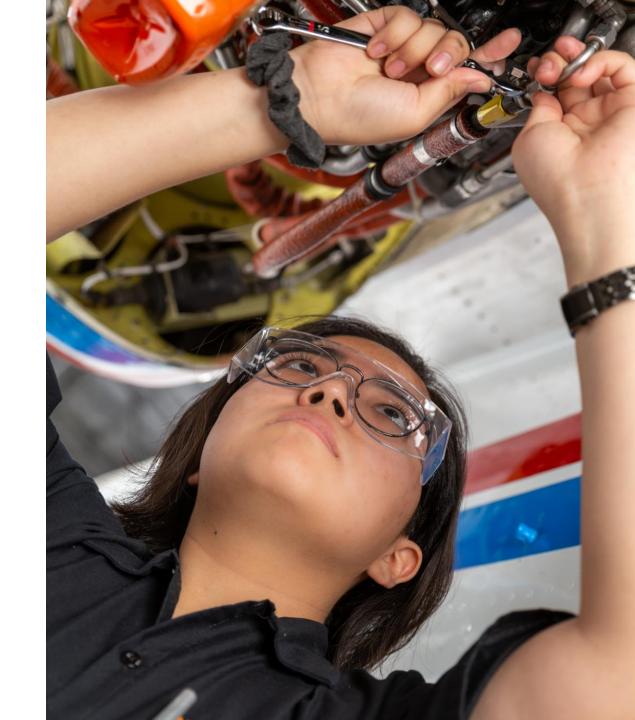

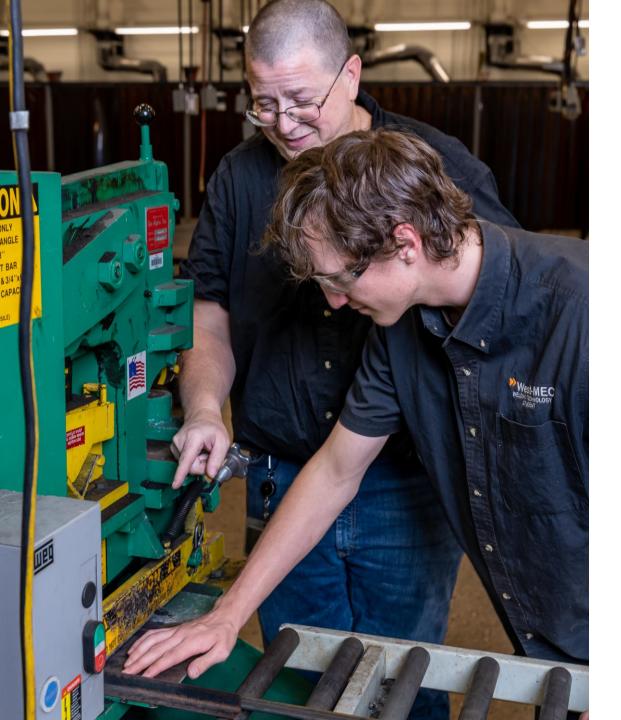

# What is the CTE Data Portal and what is it used for?

- Arizona's CTE data management system
- Used to collect CTE program information, student-level enrollment, after-high school placements, credentials, etc.
- Used to track CTE participants and concentrators
- Used to calculate CTE State Priority funding
- Used to evaluate performance measures

## Resources are available online.

## CTE Accountability Website: www.azed.gov/cte/data

Other CTE Website Pages: <a href="https://www.azed.gov/cte">www.azed.gov/cte</a>

- Programs & Standards (<u>www.azed.gov/cte/programs</u>)
  - Approved Program Lists, including Coherent Sequence (program and course numbers)
  - Program information by program, including standards, program specialist contact info, etc.
- CTE Industry Credentials (<u>www.azed.gov/cte/cte-industry-credentials</u>)
  - CTE Industry Credentials lists
- Administrator Resources (<u>www.azed.gov/cte/ctea</u>)
  - All info shared at CTE Administrator's meetings is posted here

# Website has been revised/simplified.

CTE Accountability Website: www.azed.gov/cte/data

Be sure to Home / Career and Technical Education / Data CTE Data and Accountability update your **AZ CTE Home Page** bookmarks! **CTE Data Portal** Useful tools and resources for LEA staff that report Career and Technical Education data. Resources for community CTE Programs and Standards • colleges can be found on the CTE Postsecondary web page. CTED - Career & Technical Education **CTE Administrator Resources Important Dates & Deadlines LEA Responsibilities** District **CTE Postsecondary** CTE Data Portal User Guide & Training **CTE Industry Credentials** ▶ Templates & Forms CTE Technical Skills Assessments (TSAs) ▶ Technical Guidance Documents CTE Grants ▼ Additional Resources **CTE Data and Accountability** Arizona School Counselors CTE Data Sets & Reports Public information requests for CTE data not found on this page should be submitted to ADE online at CTE Administrator Resources www.azed.gov/data/data-request-form. CTE Work-Based Learning ▶ 2022 Arizona CTE P

# Website has been revised/simplified.

All templates are now in one place.

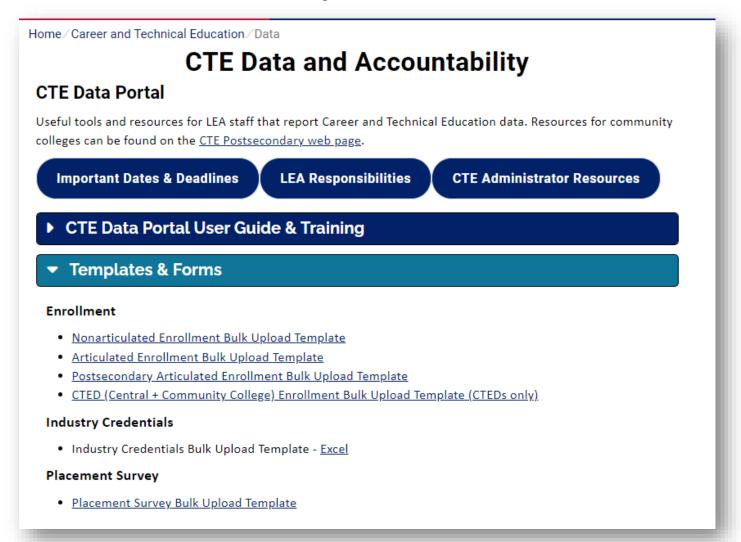

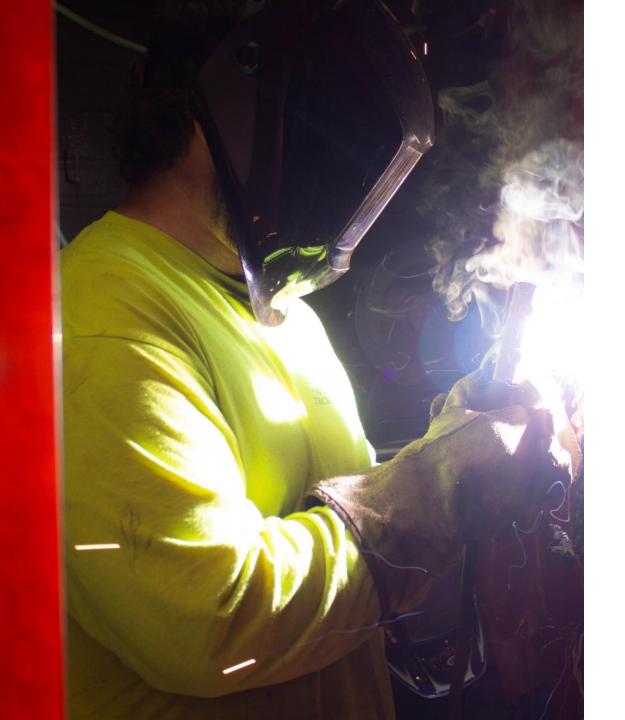

## **Technical Assistance**

- ADE/CTE will provide technical assistance to any participating district or CTED as needed as determined by the LEA or by ADE/CTE.
- As needed, ADE/CTE may request districts and/or CTEDs to attend and participate in targeted support meetings or training to strengthen their data reporting capacity.
- We believe that effective support is collaborative, systematic, targeted, flexible, customized, and results-driven.

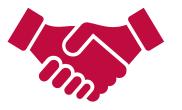

## FY 2023 CTE Data Portal Dates & Deadlines

| Date              | Event Description                                                                                   |
|-------------------|----------------------------------------------------------------------------------------------------|
| October 3, 2022   | Data collection begins                                                                              |
| October 15, 2022  | NOT A DEADLINE – Fall term data capture date                                                        |
| January 15, 2023  | Fall term enrollment due in the CTE Data Portal                                                     |
| February 15, 2023 | NOT A DEADLINE – Spring term data capture date                                                      |
| June 15, 2023     | Spring term enrollment due in the CTE Data Portal 2022 Placement Surveys due in the CTE Data Portal |

From June 15<sup>th</sup> to early July, the CTE Data Portal will close for enrollment and placement survey reporting. CTE staff will generate the participants/concentrators list, calculate preliminary funding (for State Priority grant recipients), and evaluate preliminary performance measures (for Perkins recipients).

| Early July     | Enrollment and Placement Survey reporting re-open for adjustments                                       |
|----------------|----------------------------------------------------------------------------------------------------|
| August 4, 2023 | All finalized FY 2023 (FY 2022 Placement Survey) due in the CTE Data Portal, except FY 2023 Credentials |
| June 30, 2024  | FY 2023 Credentials due in the CTE Data Portal                                                          |

# Accessing the CTE Data Portal through ADEConnect

Home / Career and Technical Education / Data

## **CTE Data and Accountability**

#### CTE Data Portal

Useful tools and resources for LEA staff that report Career and Technical Education data. Resources for community colleges can be found on the <u>CTE Postsecondary web page</u>.

**Important Dates & Deadlines** 

**LEA Responsibilities** 

CTE Administrator Resources

#### CTE Data Portal User Guide & Training

- · CTE Data Portal User Guide Coming Soon
- CTE Data & Accountability Handbook
- Instructions: Accessing the CTE Data Portal
- CTE Data Portal Training Presentation Coming Soon
- Instructions: CTED/School Articulated Enrollment Discrepancy Report

Role in ADEConnect must be assigned by Entity Administrator.

Role is called

CTE Data Portal: Modify
for secondary LEAs

Access is reviewed/approved by ADE / CTE staff.

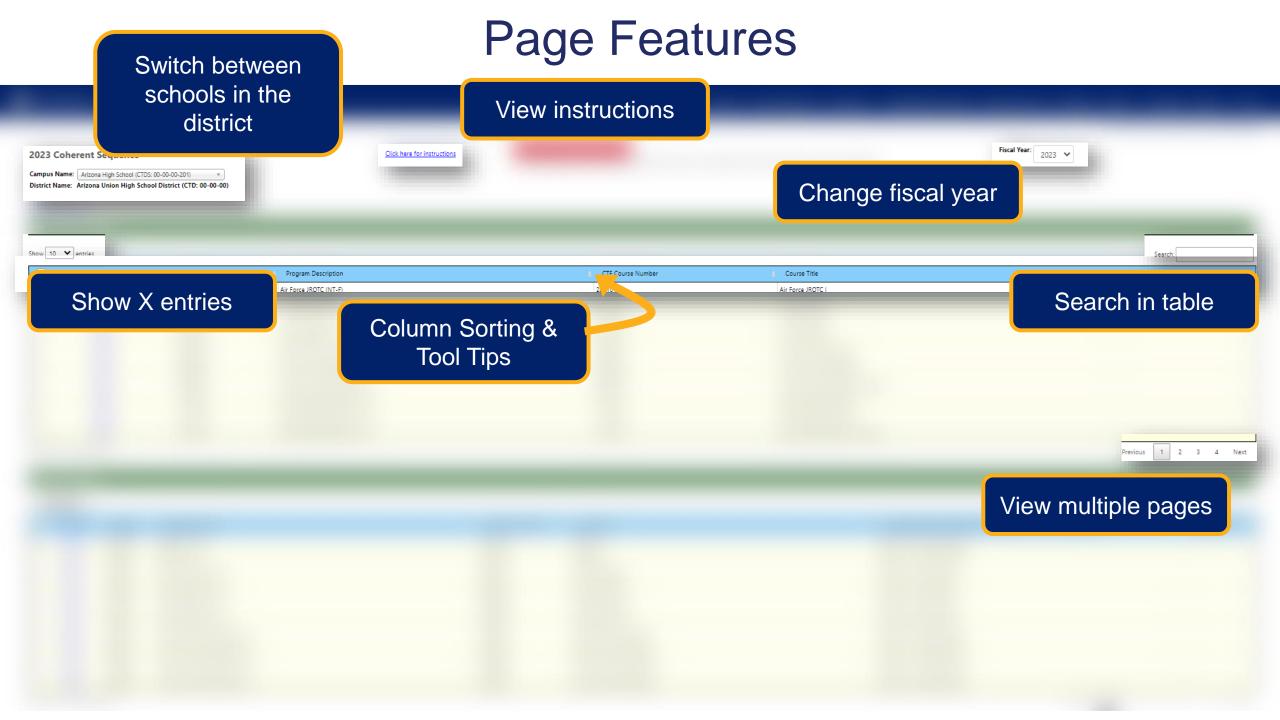

CTE DATA PORTAL

# SECTION 2 Contacts

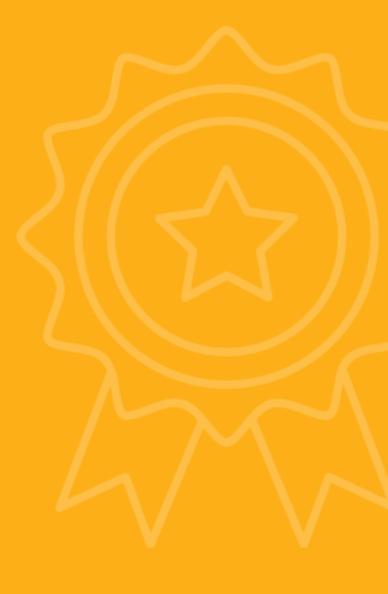

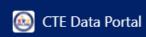

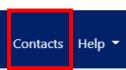

Welcome District, CTE User! Log Off

Contacts

Click here for instructions

The missing contact titles are CTE Data Reporter, CTE Director, District Business Manager, District Superintendent.

#### **Contacts Instructions:**

- On an annual basis, all entities within the CTE Data Portal will be asked to provide contact information for specific positions prior to entering the application.
- This is to ensure that we have the most up-to-date contact information for primary system users.
- If an individual works in multiple roles for the entity, their information must be entered for each applicable position.
- All fields are required, except for a Phone Number Extension which is optional.
- Users will not be able to see any other CTE Data Portal functions or update data in the system until the required contact information is entered and saved.
- Entities can update existing contact information for an individual by clicking the "Modify" button and making necessary changes. If an individual is no longer working in the position they may also be deleted.
- . To add a new contact, click on "Create New Contact" and enter all required fields (identified with \*).
- Please Note: Based on the entity type (District, CTED or Community College), there are a minimum number of required contacts (which are listed in the "Title" drop down box).
- Whether you are modifying existing positions or adding a new contact, you must "Save Changes" to update the system.

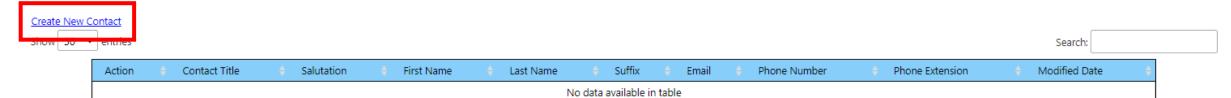

Showing 0 to 0 of 0 entries Previous Next

- On an annual basis, all entities within the CTE Data Portal will be asked to provide contact information for specific positions prior to entering the application.
- This is to ensure that we have the most up-to-date contact information for primary system users.
- If an individual works in multiple roles for the entity, their information must be entered for each applicable position.
- All fields are required, except for a Phone Number Extension which is optional.
- Users will not be able to see any other CTE Data Portal functions or update data in the system until the required contact information is entered and saved.
- Entities can update existing contact information for an individual by clicking the "Modify" button and making necessary changes. If an individual is no longer working in the position they may also be deleted.
- To add a new contact, click on "Create New Contact" and enter all required fields (identified with \*).
- Please Note: Based on the entity type (District, CTED or Community College), there are a minimum number of required contacts (which are listed in the "Title" drop down box).
- Whether you are modifying existing positions or adding a new contact, you must "Save Changes" to update the system.

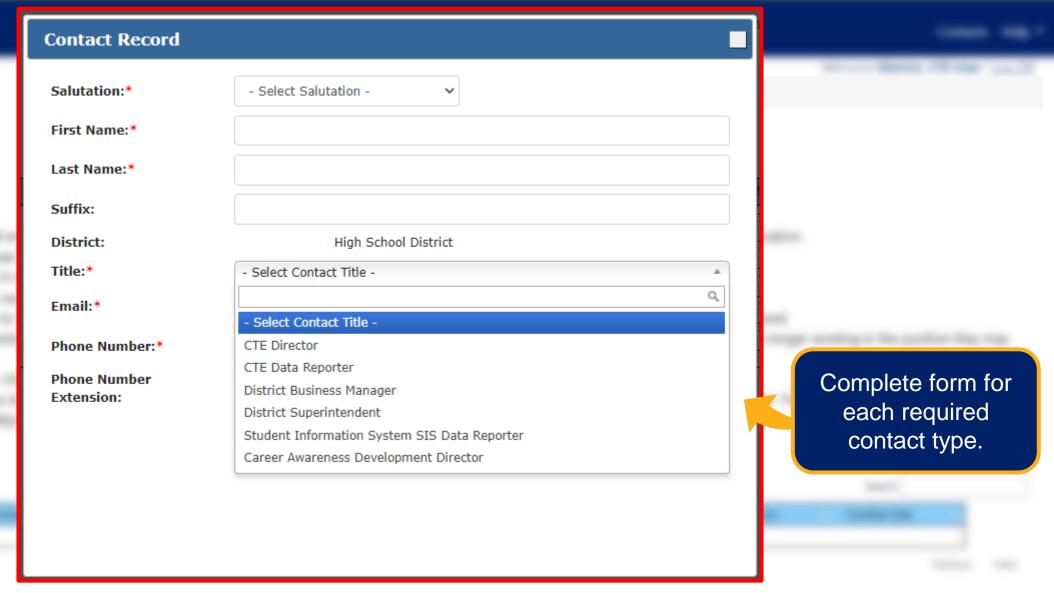

order to hell underso

The missing contact titles are CTE Data Reporter, CTE Director, District Business Manager, District Superintendent.

Once all required contacts are entered, system is "unlocked".

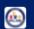

© CTE Data Portal

Home Contacts Coherent Sequence Enrollment ▼ Participant/Concentrator Placement Survey Credentials Upload ▼ Exemption Reports ▼ Help ▼

Welcome District, CTE User! Log Off

Contacts

Click here for instructions

#### Create New Contact

Show 50 ✓ entries

Search:

| Action +      | Contact Title             | Salutation 👇 | First Name 🗼 | Last Name 🗦 | Suffix 🔶 | Email +                       | Phone Number 🕴 👇 | Phone Extension 🕴 | Modified Date |
|---------------|---------------------------|--------------|--------------|-------------|----------|-------------------------------|------------------|-------------------|---------------|
| Modify Delete | CTE Director              | Mrs.         | Edna         | Educator    |          | Edna.Educator@testschool.net  | 602-364-1946     |                   |               |
| Modify Delete | CTE Data Reporter         | Mr.          | Dan          | DataGuy     |          | Data.Dataguy@testschool.net   | 602-364-1946     |                   |               |
| Modify Delete | District Business Manager | Ms.          | Betty        | Business    |          | Betty.Business@testschool.net | 602-364-1946     |                   |               |
| Modify Delete | District Superintendent   | Dr.          | Sarah        | Super       |          | Sarah.Super@testschool.net    | 602-364-1946     |                   |               |

Showing 1 to 4 of 4 entries

Previous

- Be sure to keep the district contacts updated as changes in staffing occur.
  - Click Modify next to any contact to make a change.
  - Click <u>Delete</u> next to any contact to remove the contact.
    - Note: if you delete a required contact, the system will be "locked" until the required contact is added again.
- A single individual may be listed for more than one contact type.
- More than one individual can be listed for each contact type (as separate records).

## Home Page

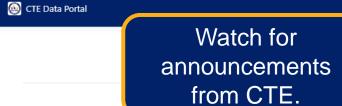

Home Contacts CAR III ▼ CAR IV ▼ Coherent Sequence Enrollment ▼ Participant/Concentrator Placement Survey Credentials Upload ▼ Exemption

Welcome Irvin, Samuel ! Log Off

#### Welcome to the CTE Data Portal!

#### **Announcements**

CTE Data Portal will open for FY 2023 coherent sequence updates, enrollment reporting, and FY 2022 Placement Survey in October 2022.

8/29/2022: Visit the revised CTE Data & Accountability website here: www.azed.gov/cte/data. Be sure favorite/bookmark the new site and remove any old favorites/bookmarks!

#### Timeline/Calendar

Click to View Dates and Deadlines

#### **CTE Data Portal Status**

View the open/closed status and due date for each CTE Data Portal reporting component.

| <u>ltem</u>            | <u>Status</u> | <u>Due Date</u>            |
|------------------------|---------------|----------------------------|
| 2022 Coherent Sequence | CLOSED        | August 19, 2022            |
| 2022 Enrollment        | CLOSED        | August 19, 2022            |
| 2022 Credentials       | OPEN          | June 30, <mark>2023</mark> |
| 2021 Placement Survey  | CLOSED        | August 19, 2022            |

Keep an eye on upcoming deadlines for data reports.

#### **Google Calendar**

Add the CTE Accountability calendar to your own by clicking "+Google Calendar" in the bottom right corner and stay up-to-date with CTE Accountability & CTE Data Portal deadlines. Calendar applies to secondary LEAs (districts & CTED).

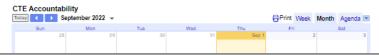

CTE DATA PORTAL

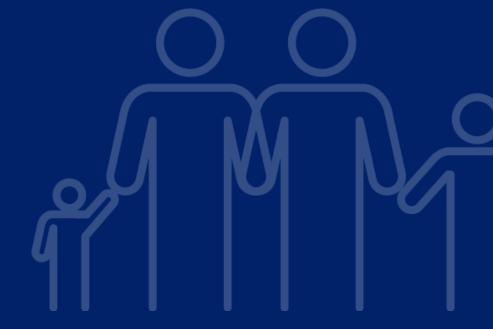

**SECTION 3** 

# Coherent Sequence

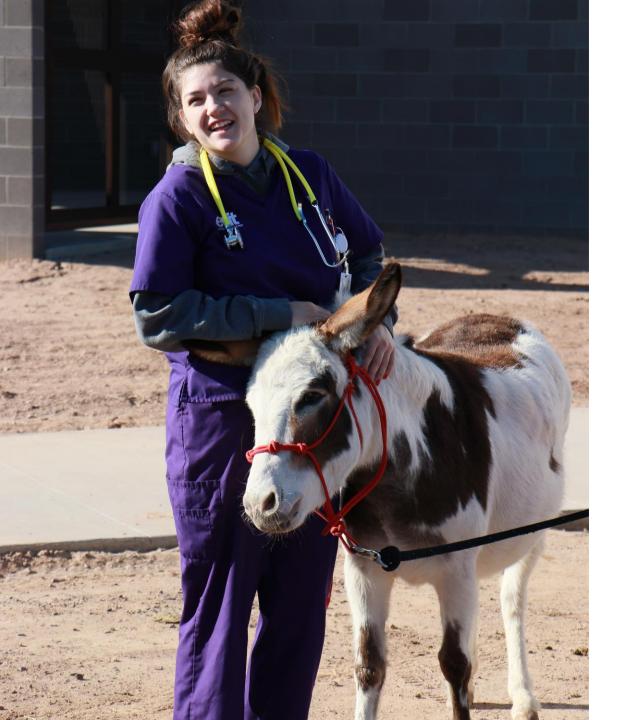

# What is a Coherent Sequence?

- Simply, a Coherent Sequence shows the programs and courses within those programs offered at each participating school.
- Schools must offer a full, (coherent) sequence of courses as part of an approved CTE program.
- Each program has a required number of courses that the school must offer if offering the program.
- Full coherent sequence for every stateapproved program:

www.azed.gov/cte/programs

47060030

Showing 1 to 10 of 148 entries

Automotive Collision Repair (NT-F)

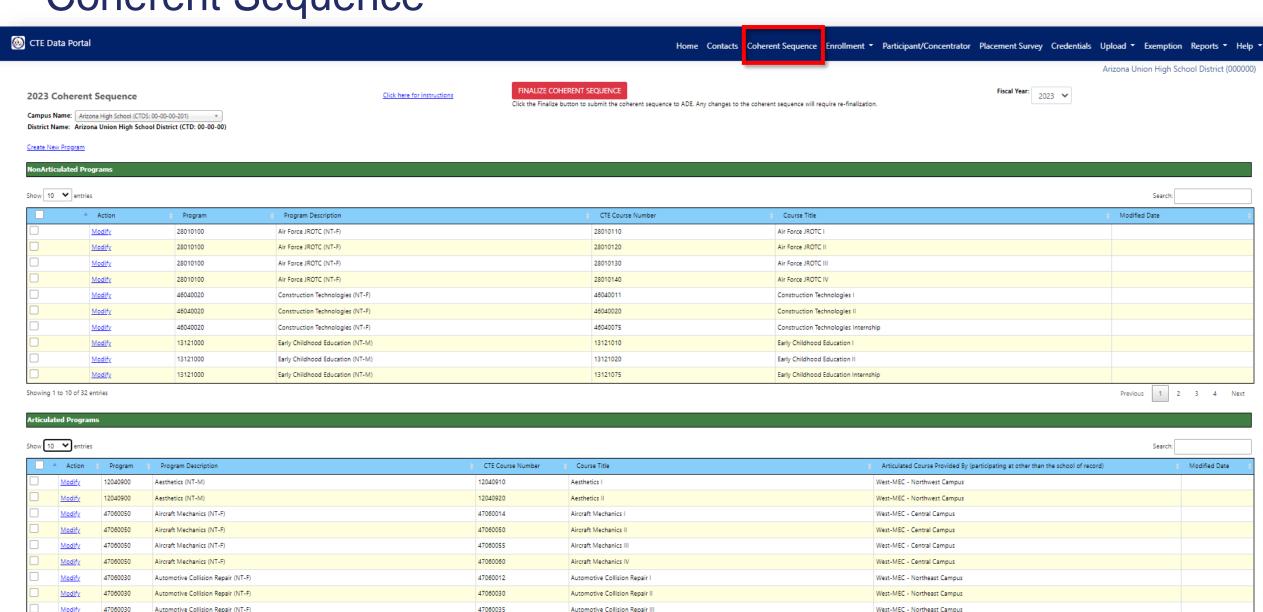

Automotive Collision Repair IV

West-MEC - Northeast Campus

2 3 4 5 ... 15 Next

47060039

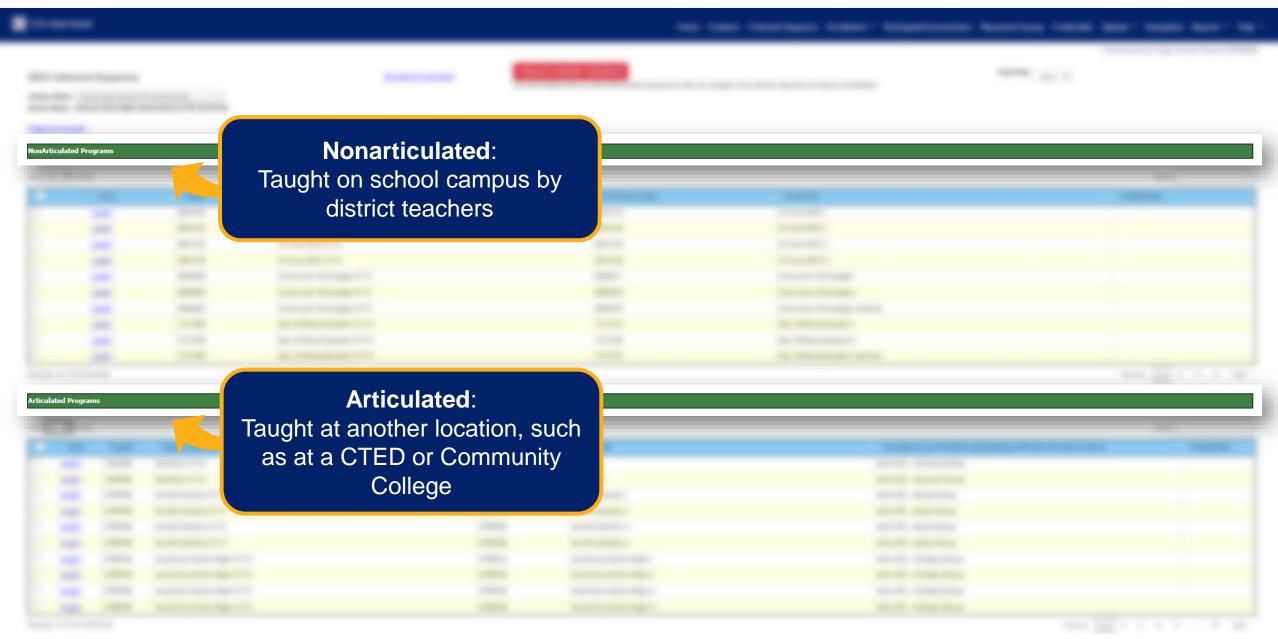

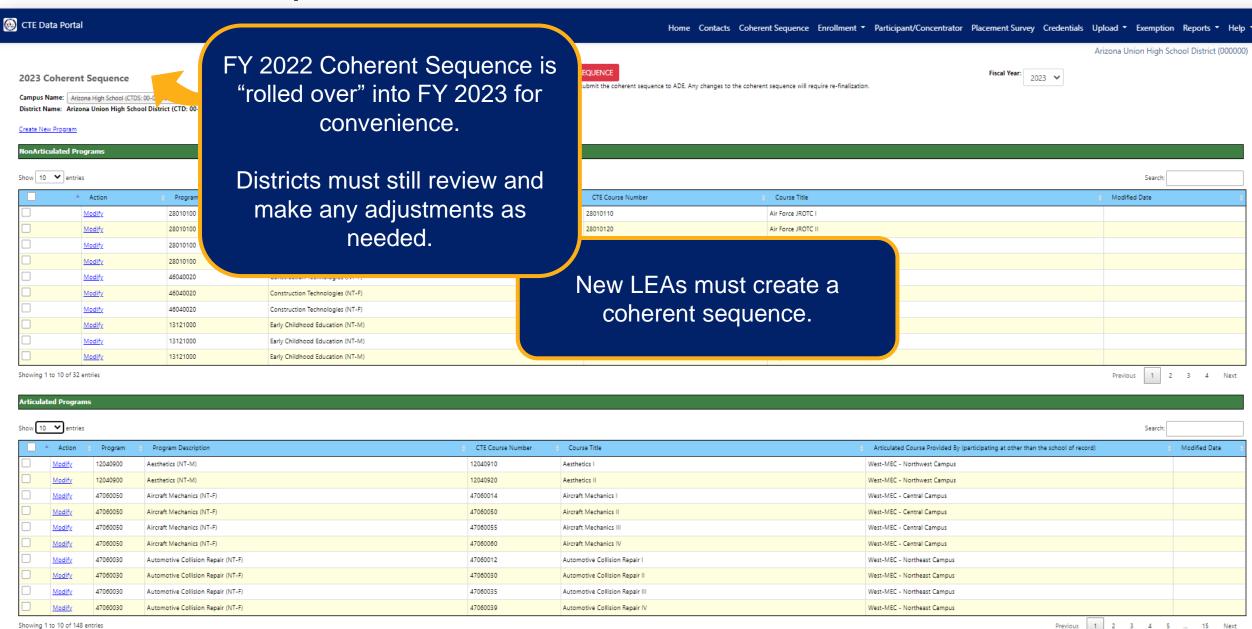

## Coherent Sequence – Adding a program

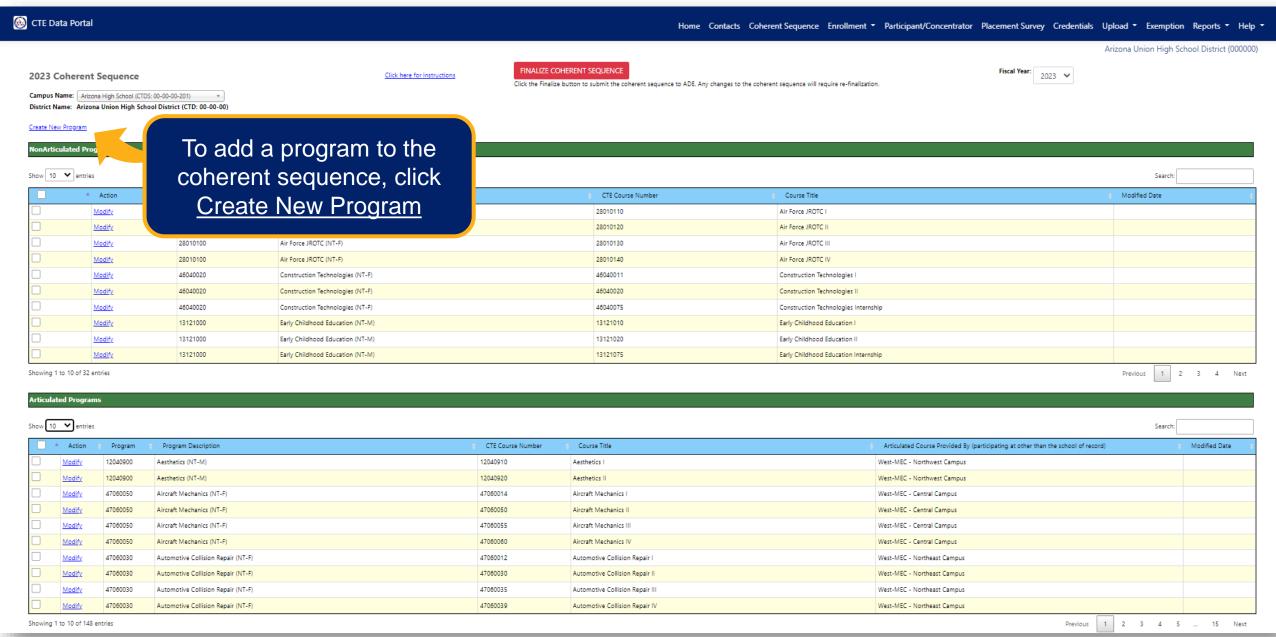

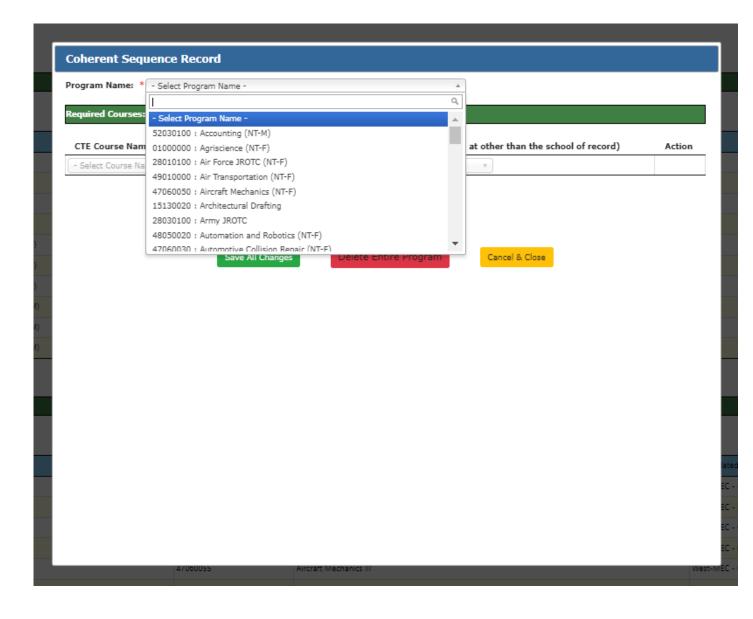

 In the Program Name drop-down, select the program you wish to add.

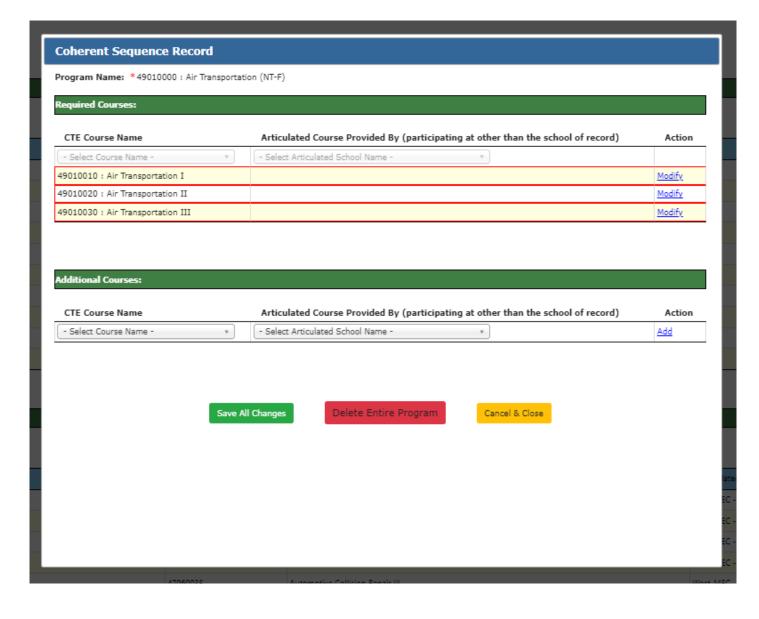

- Once a program is selected, the courses within that program are displayed.
- Each program has Required and Additional courses.
- Required courses are outlined in red and must be added for the program to be saved.
- Required courses may be added again as Additional courses if the course location is different.

## Adding **Nonarticulated** Programs

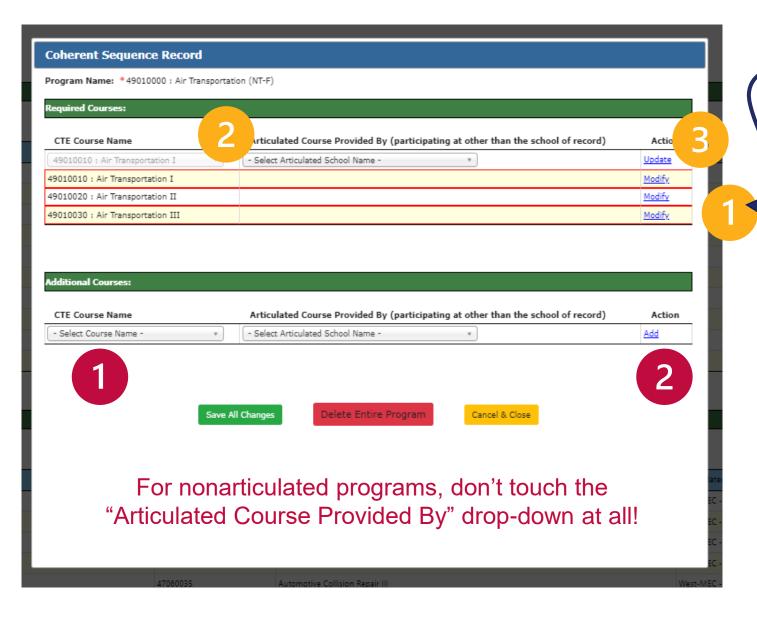

### To add a required course:

- 1. Click Modify to the far right of the course.
- 2. The course will be displayed at the top of the grid.
- 3. Click <u>Update</u> to the far right of the course at the top of the grid.

### To add an additional course:

- Select the course you wish to add in the "CTE Course Name" drop-down in the Additional Courses section.
- 2. Click Add to the far right of the course.

## Adding **Articulated** Programs

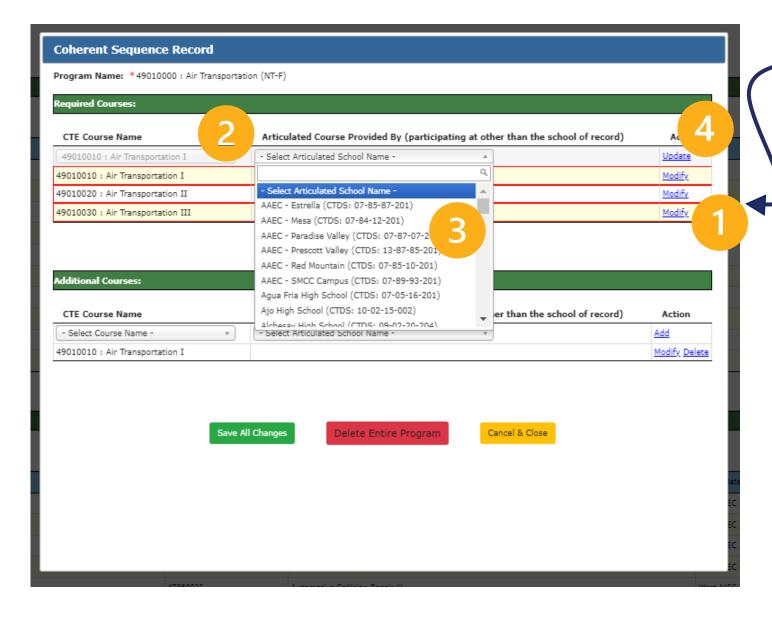

### To add a required course:

- 1. Click <u>Modify</u> to the far right of the course.
- 2. The course will be displayed at the top of the grid.
- Select the course location from the drop-down.
- 4. Click <u>Update</u> to the far right of the course at the top of the grid.

#### To add an additional course:

- 1. Select the course you wish to add in the "CTE Course Name" drop-down in the Additional Courses section.
- 2. Select the course location from the drop-down.
- 3. Click Add to the far right of the course.

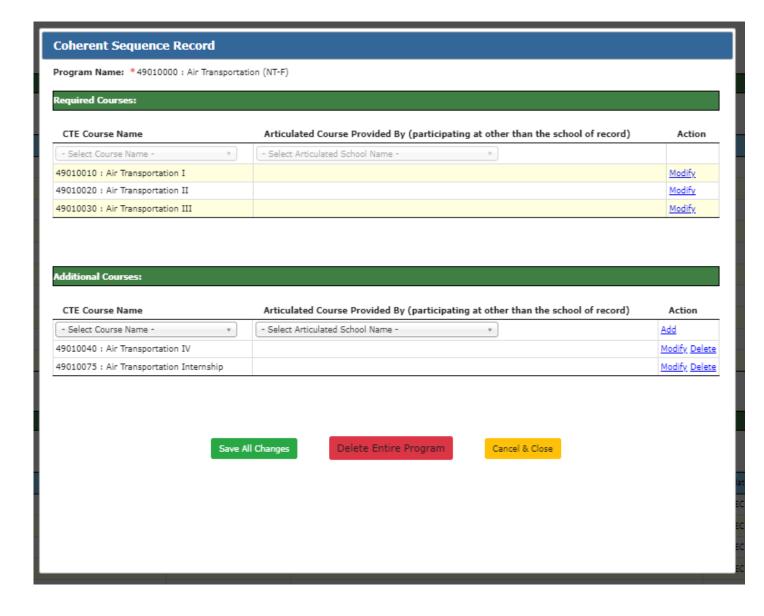

- Once all courses are added, click Save All Changes to save the program to the coherent sequence.
- To close the popup box without saving the program to the coherent sequence, click Cancel & Close

# Coherent Sequence – Modifying an existing program

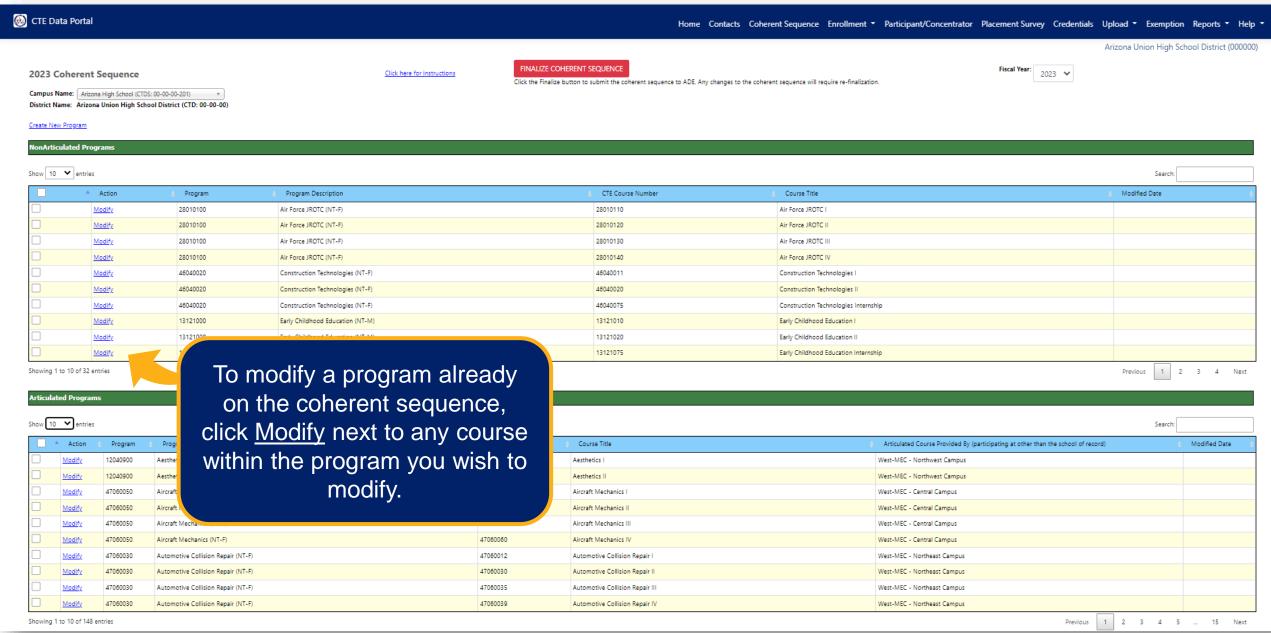

## Coherent Sequence – Modifying an existing program

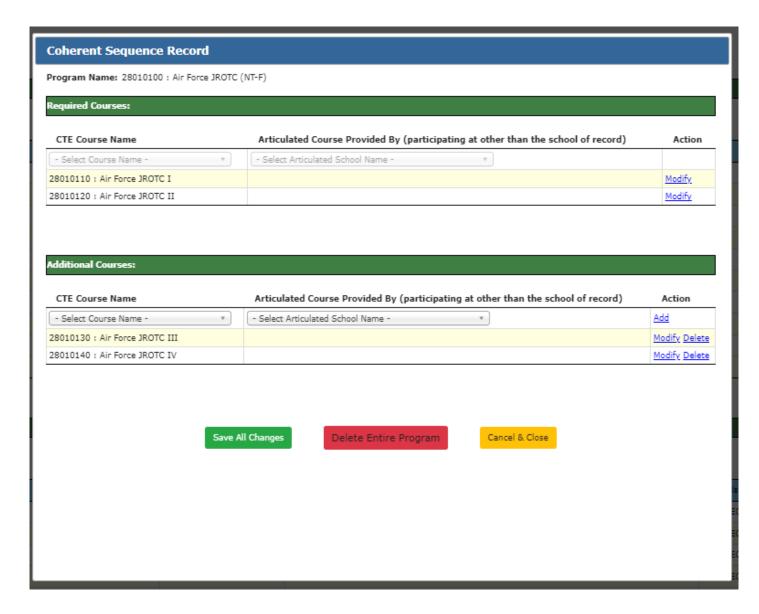

### **Available modifications include:**

- Adding a course to an existing program
- Removing an additional course from an existing program
  - You cannot remove required courses without deleting the entire program.
- Changing the articulated location, including switching between articulated and nonarticulated

## Coherent Sequence – Modifying Existing Courses

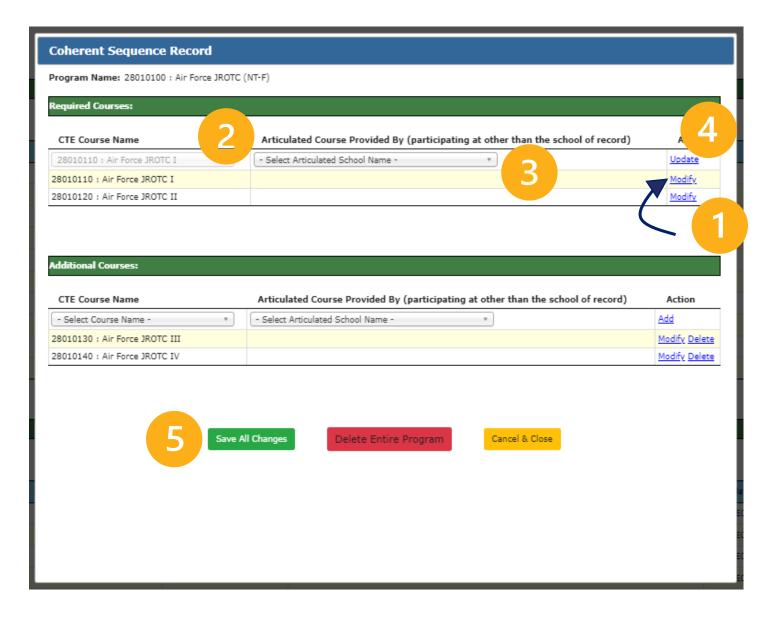

### To update the Articulated location

Same process for nonarticulated and articulated courses, required or additional

- 1. Click Modify to the far right of the course you wish to change.
- The course will be displayed at the top of the grid.
- 3. Make your change to the articulated location.
- 4. Click <u>Update</u> to the far right of the course at the top of the grid.
- Be sure to save your changes!

## Coherent Sequence – Deleting an existing program

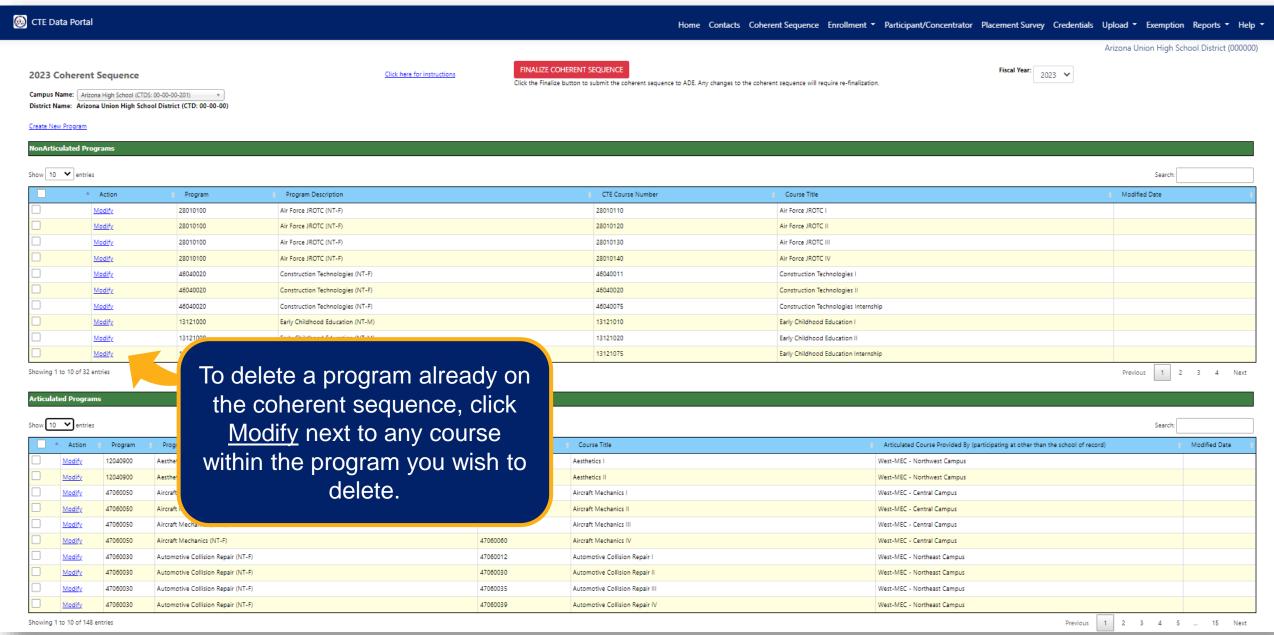

## Coherent Sequence – Deleting the entire program

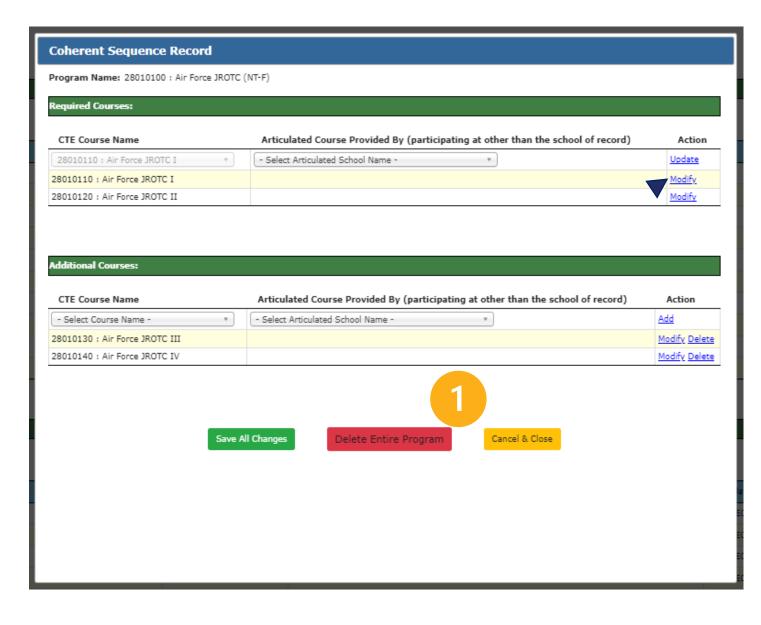

### To delete an entire program

- 1. Click Delete Entire Program
- 2. You will be prompted by your browser with a question "Are you sure you want to delete the entire program?

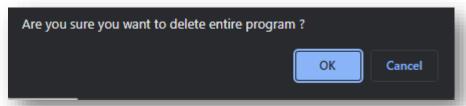

- 3. Click <u>Yes</u> or <u>OK</u> in the browser prompt.
- You will be returned to the main coherent sequence page and the program will be deleted.

Coherent Sequence – Copying Courses to another school

in the district

To copy a course to another school within the district, check the box to the left of the course(s) you want to copy.

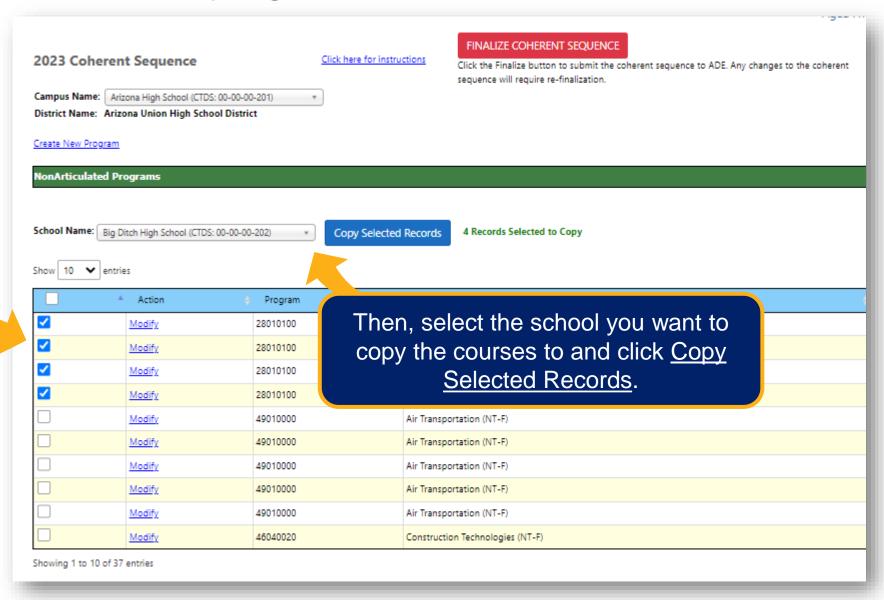

## Coherent Sequence – Finalizing

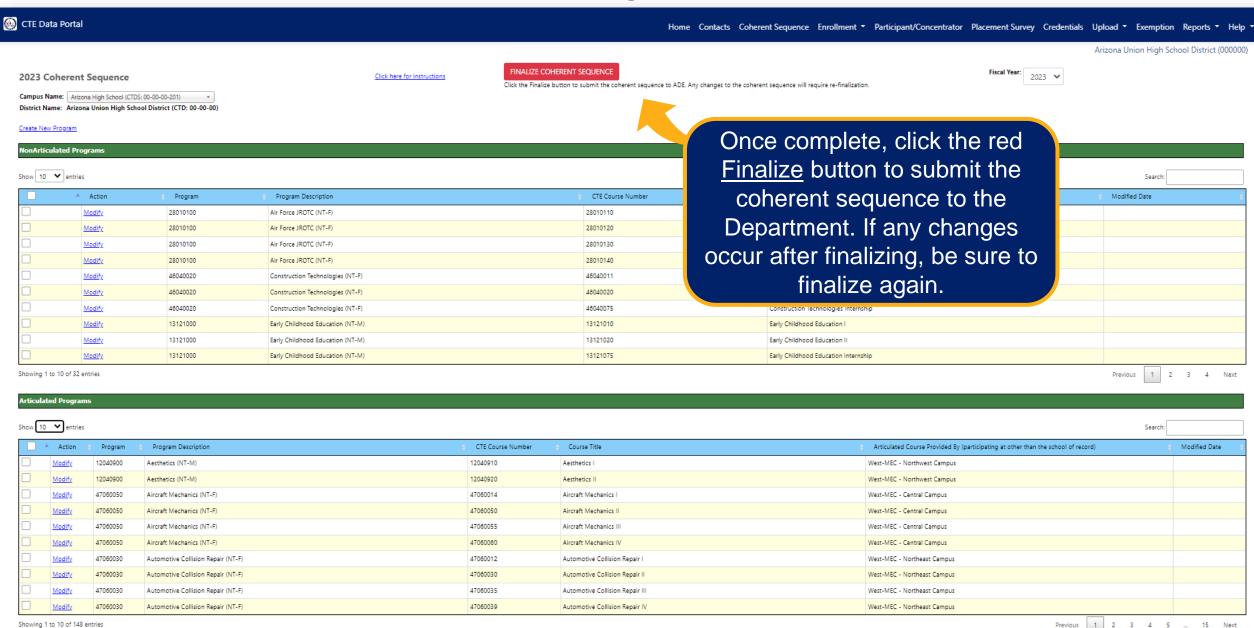

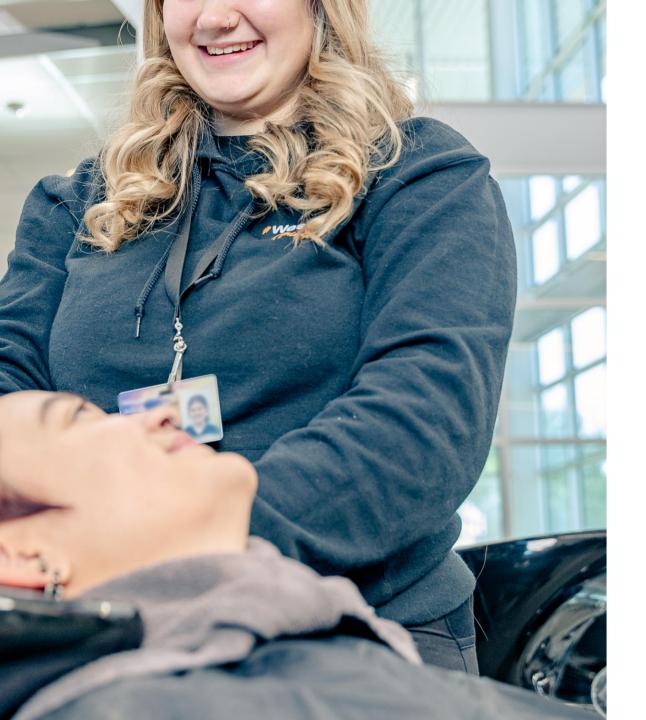

# A couple of notes about the coherent sequence...

- The coherent sequence is reviewed as part of your Perkins grant (for Perkins grant recipients)
- Courses must be listed on the coherent sequence to report enrollment for that course.
- You cannot modify or remove courses if enrollment exists for that course.
- Programs with no enrollment for two consecutive years are moved to the Inactive Programs section of the main page.

CTE DATA PORTAL

**SECTION 4** 

## **Enrollment Reporting**

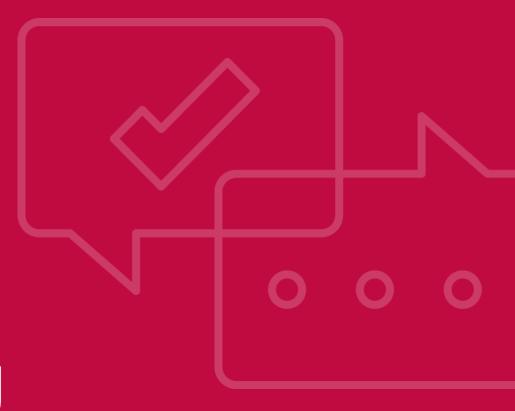

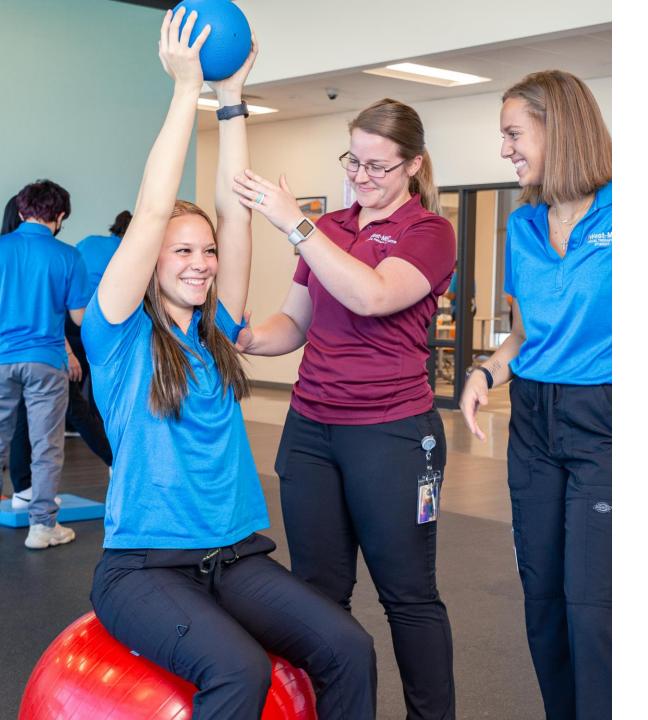

## **Enrollment Reporting**

- LEAs must report student-level enrollment in all CTE course.
- Accurate enrollment data is critical –
  enrollment and credits are used to track
  participants and concentrators, to
  calculate your CTE State Priority grant
  allocation (for grant recipients), and to
  create a variety of reports.
- Enrollment may be reported for any course on the coherent sequence.
- Enrollment may be bulk uploaded or entered manually for each individual student record.

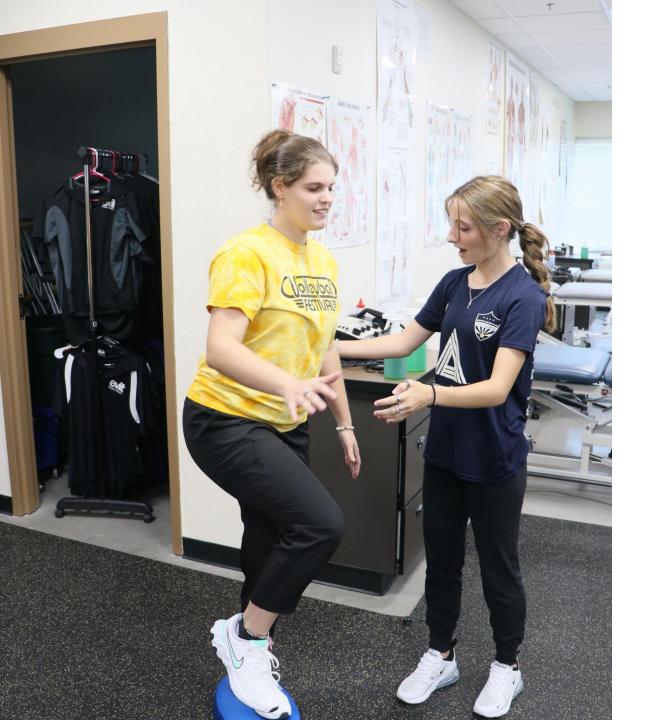

## Enrollment Reporting Data Capture Dates

- Each term has a "data capture date" schools should report a "snapshot" of enrollment as of this date.
- The data capture date is not a deadline itself; it is the date on which students should be enrolled (on the roster) to be included in that term's enrollment report.
- Students only need to be enrolled, not in actual attendance, such as absences, school breaks, weekends, etc.
- Fall term October 15
- Spring term February 15

#### How are Enrollment Records Organized?

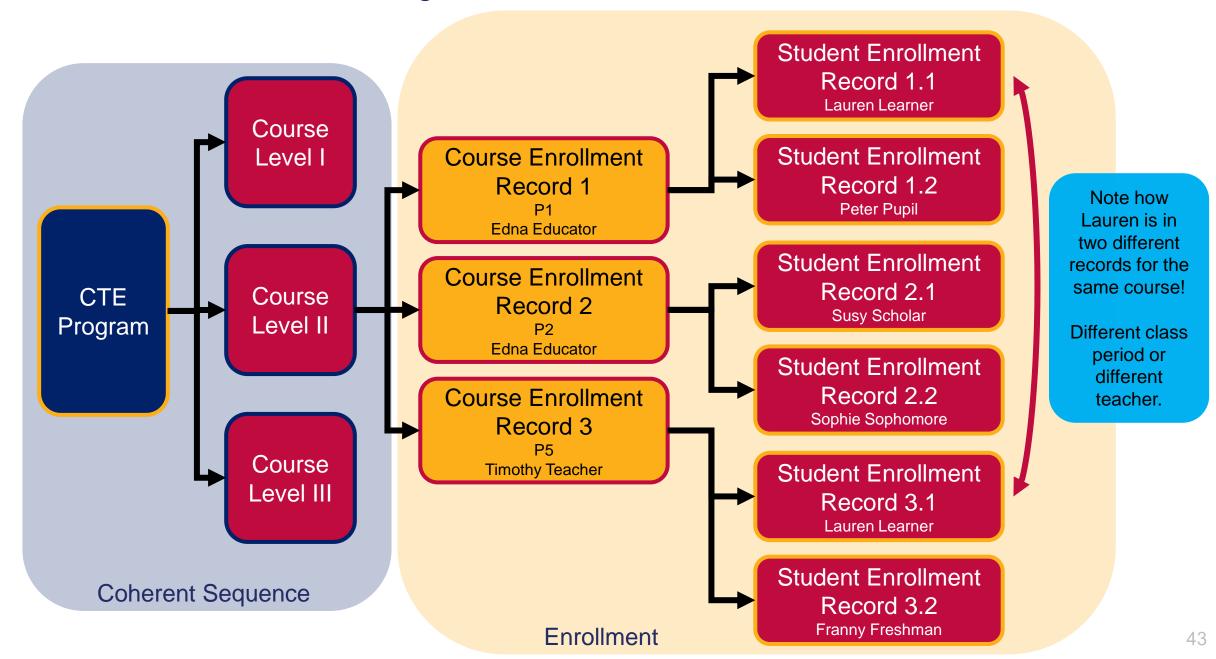

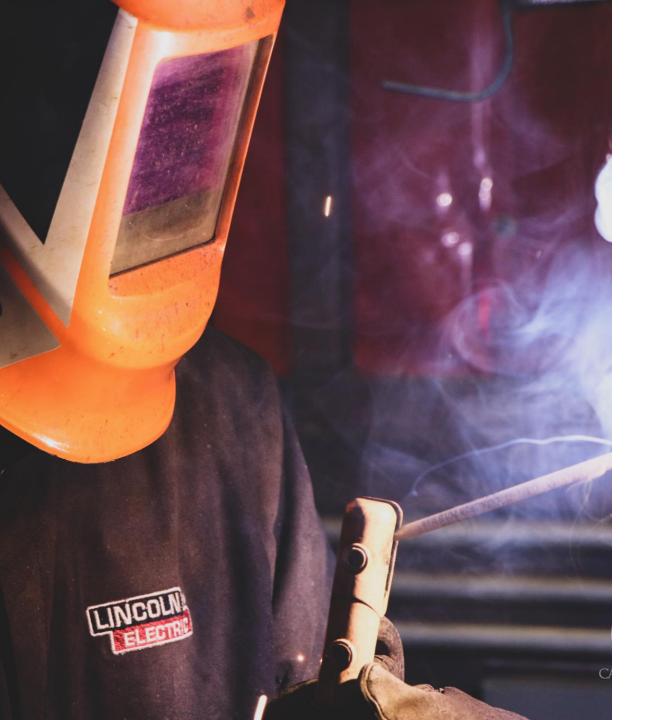

## Enrollment Reporting Records

- Think of each Course Enrollment
   Record as a class section a unique set of students differentiated by:
  - School
  - Term
  - Program
  - Course
  - Class Period
  - Local Course Title
  - Teacher
  - Course Location (if articulated)

## Enrollment – Main Page

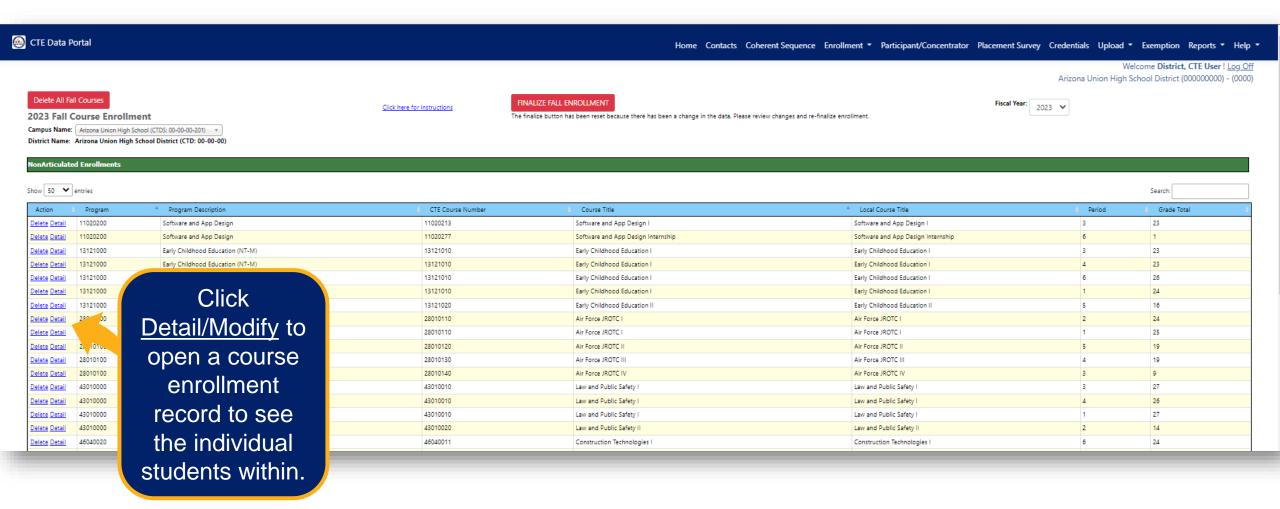

Main page shows **Course Enrollment Records**, each of which contains **Student Enrollment Records**.

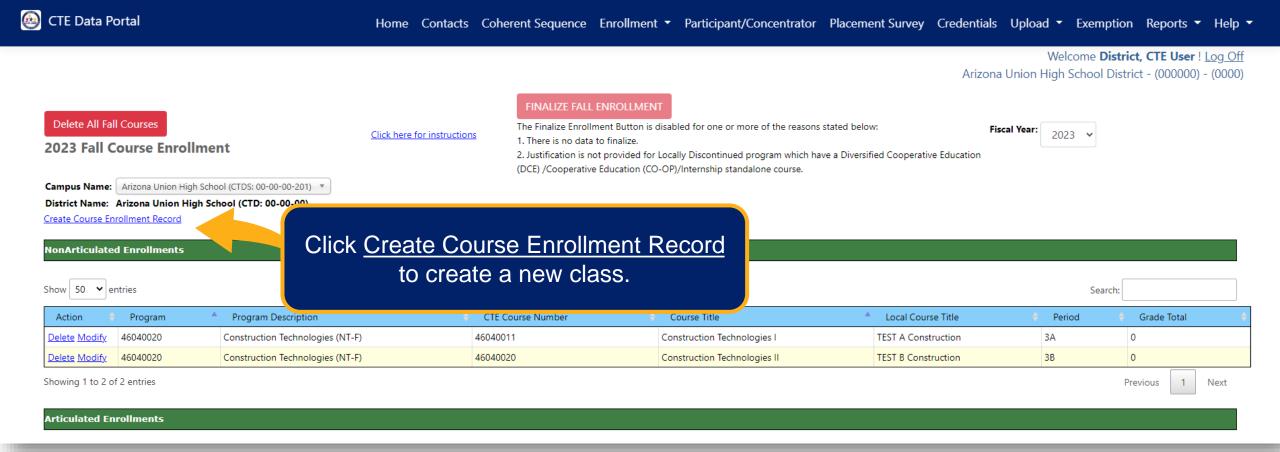

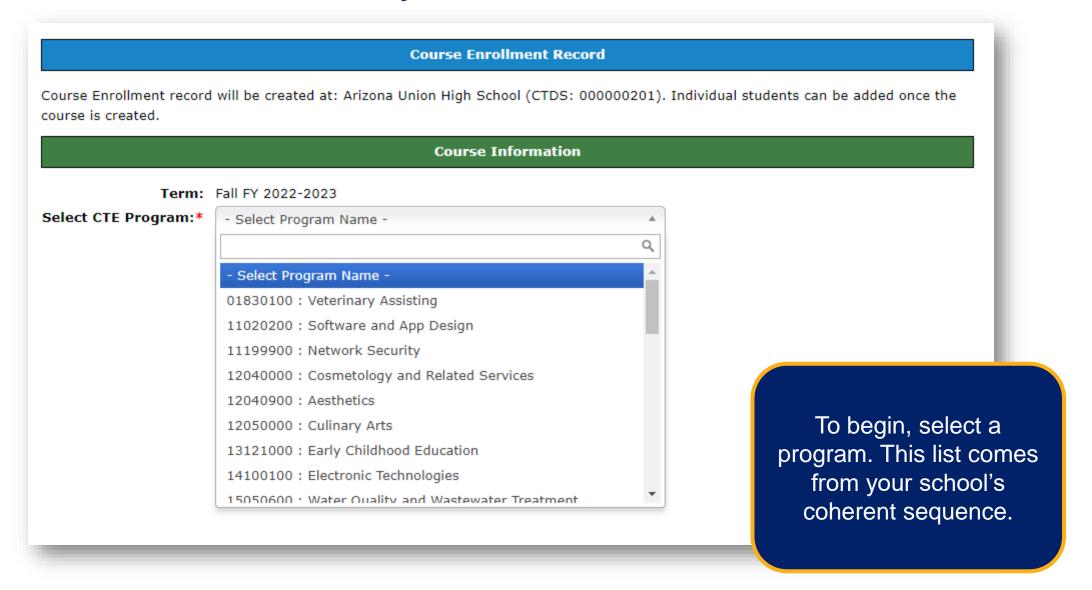

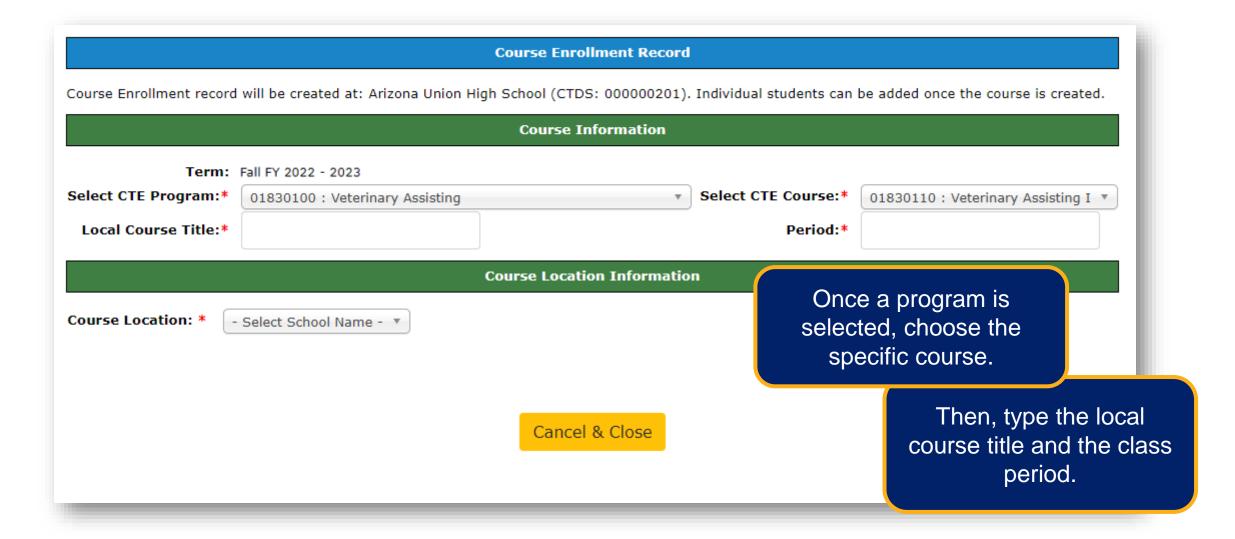

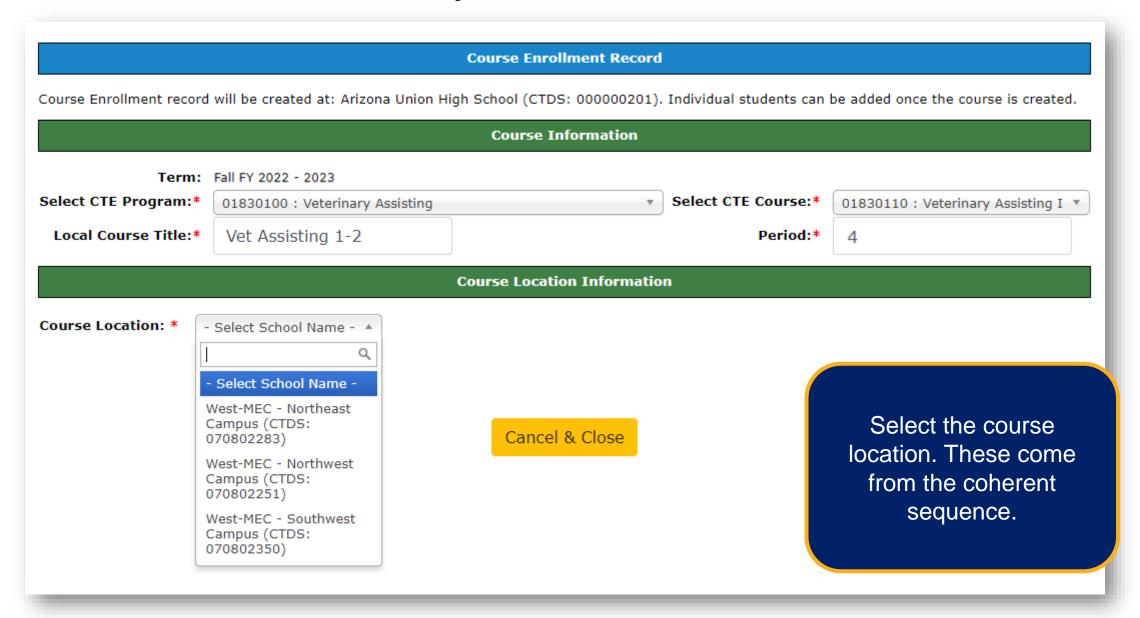

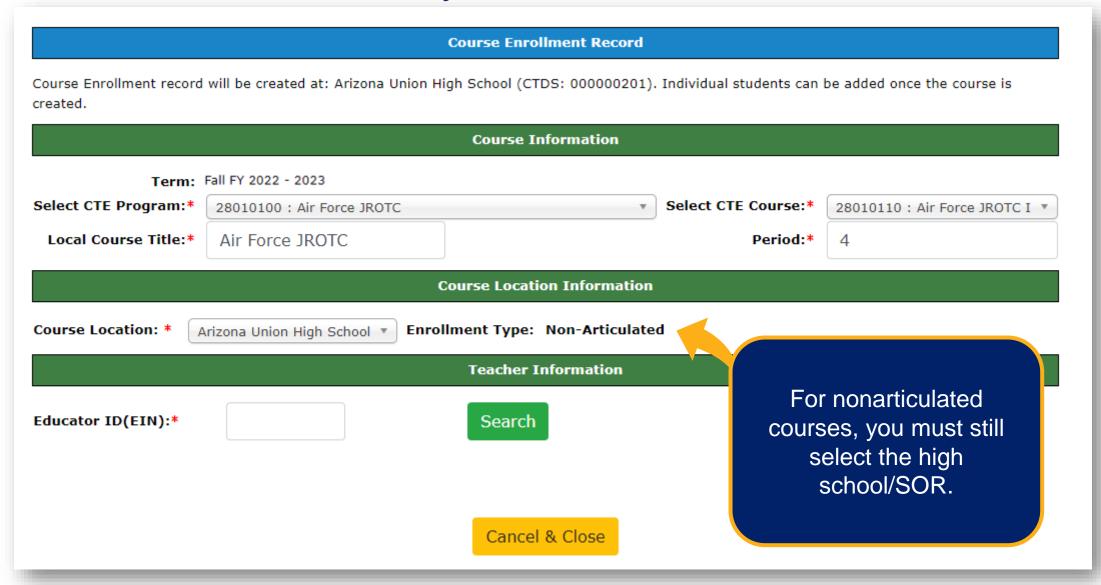

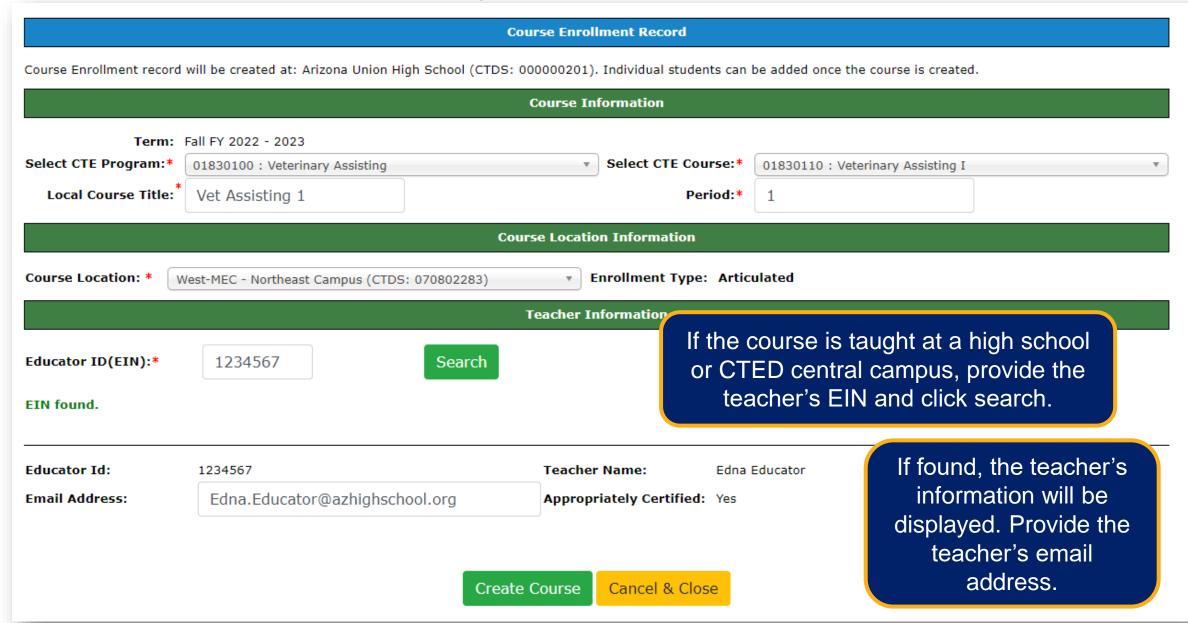

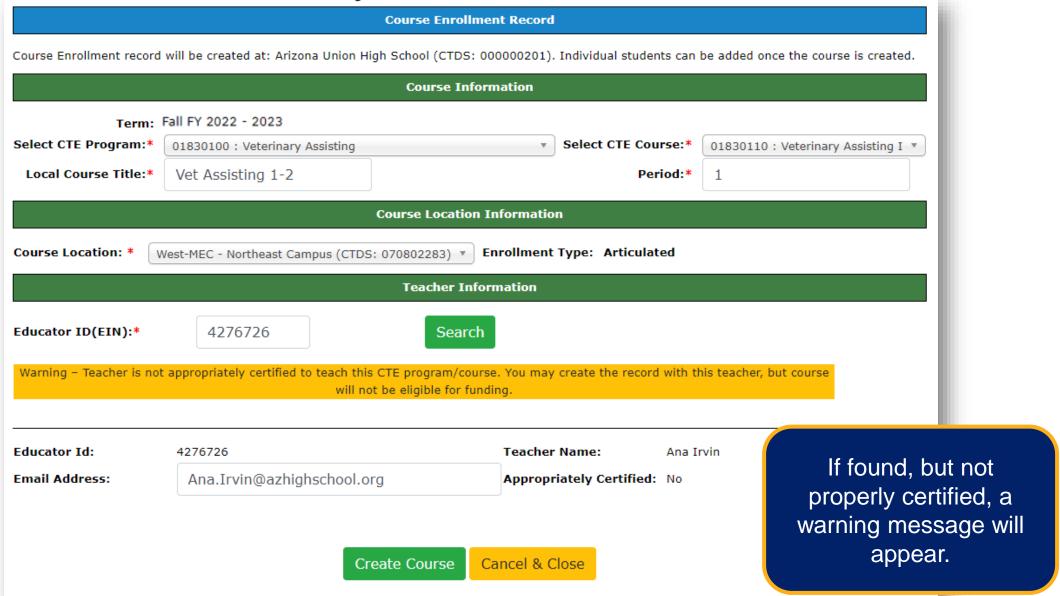

#### **Course Enrollment Record** Course Enrollment record will be created at: Arizona Union High School (CTDS: 000000201). Individual students can be added once the course is created. **Course Information** Term: Fall FY 2022 - 2023 Select CTE Program:\* Select CTE Course:\* 01830100 : Veterinary Assisting 01830110 : Veterinary Assisting I Period:\* **Local Course Title:** Vet Assisting 1 Course Location Information **Enrollment Type: Articulated** Course Location: \* West-MEC - Northeast Campus (CTDS: 070802283) **Teacher Information** Educator ID(EIN):\* 1234567 Search If not found, an error will FIN not found be displayed. Retype the EIN and click search to search again. Create Course Cancel & Close

## Enrollment – Manual Entry – Postsecondary Courses

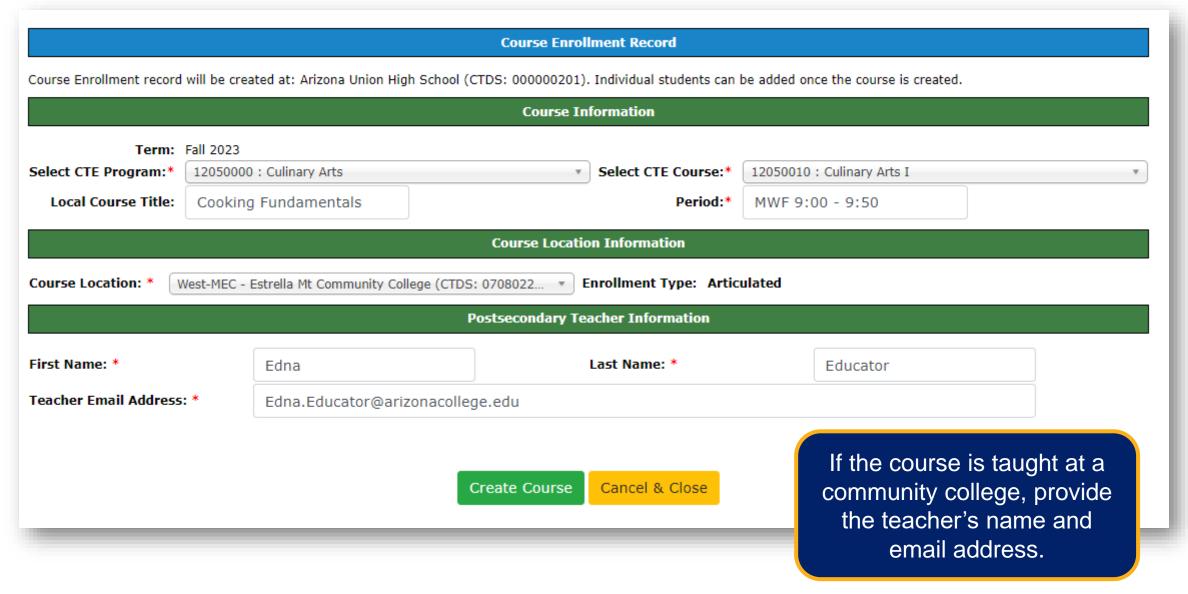

- Once a course is created, you will see the Course Enrollment Record.
- This is equivalent to a class section/class period.
- Right after the record is created, there will be no student records within it.
- Click Add Student to add a single student record one at a time

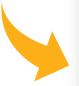

#### Course Enrollment Record

Course Enrollment record will be created at: Arizona Union High School (CTDS: 000000201). Individual students can be added once the course is created.

#### Course Information

Term: Fall FY 2022 - 2023

01830100 : Veterinary Assisting (NT-Program Number & Name:

Local Course Title: Vet Assisting 1

CTE Course Number & Name: 01830110 Veterinary Assisting I

Period:\*

#### Course Location Information

Course Location: West-MEC - Northeast Campus Enrollment Type: Articulated

#### Teacher Information

**Educator Id:** 1234567 Teacher Name: Edna Educator

Appropriately Email Address: Edna.Educator@azhighschool.org Yes

Certified:

#### **Enrollment Counts**

**Grade Count:** Grade 9: 0 Grade 10: 0 Grade 11: 0 Grade 12:

**Gender Count:** Female: 0 Male:

Special Population: Special 0 Economically Needs:

**English Learner:** 

Disadvantaged:

Homeless:

0 Foster Care:

0 Single

Parent:

Military Parent Active Duty

0

0

Non-Trad

Gender:

Migrant: 0

#### Student Details

Add Student

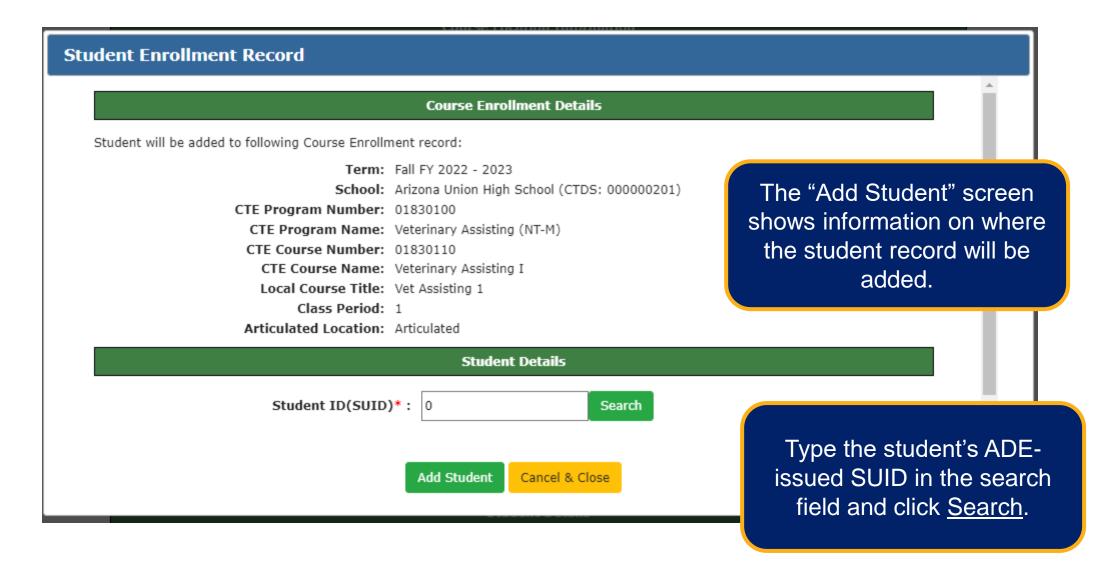

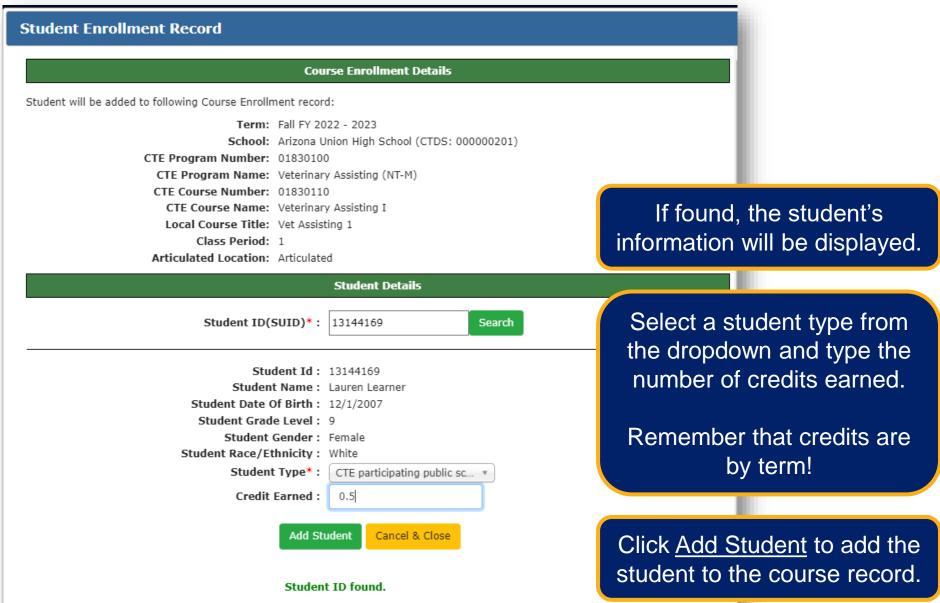

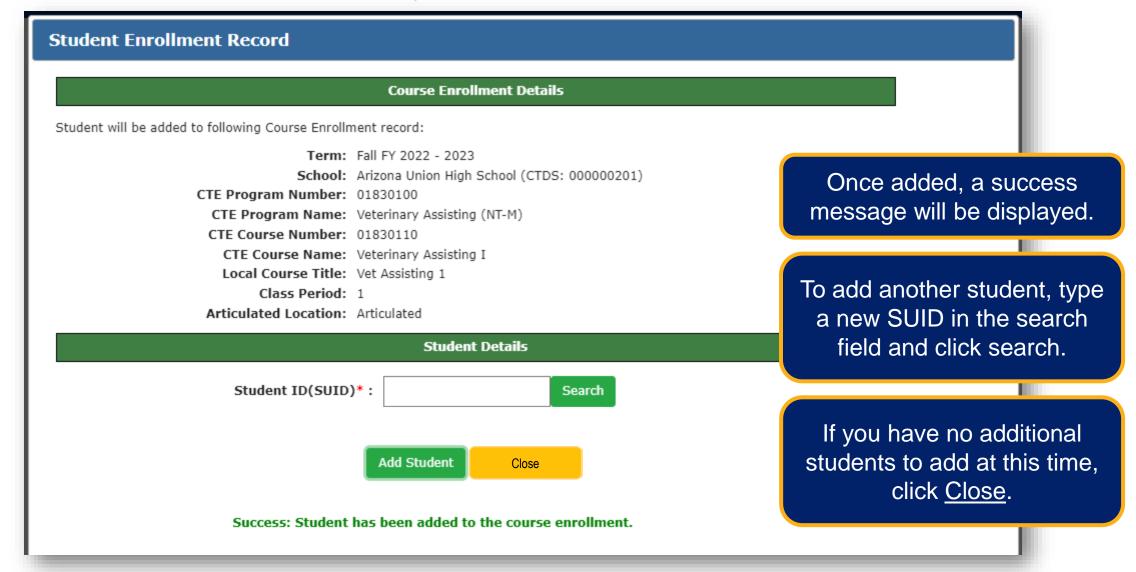

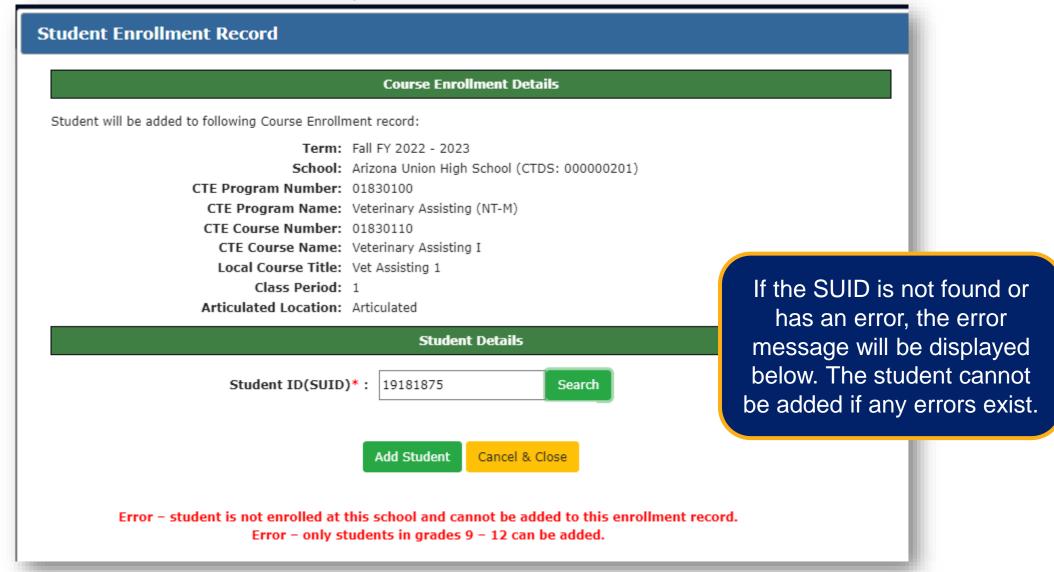

## Enrollment – Manual Entry – Student Details

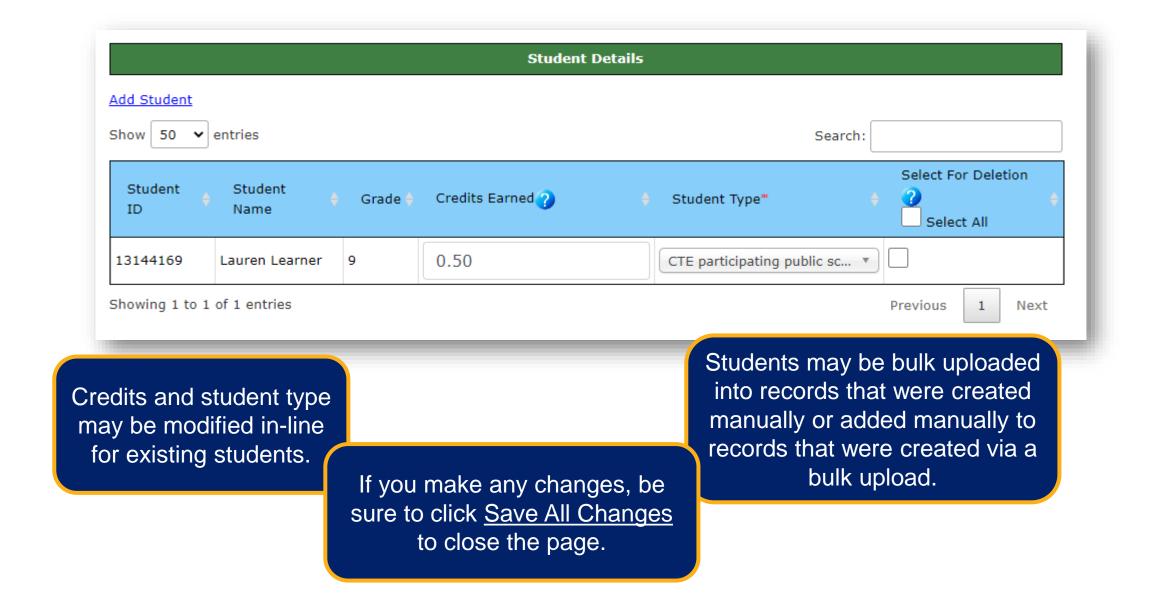

#### Enrollment - Bulk Upload

Download the templates online at <a href="https://www.azed.gov/cte/data">www.azed.gov/cte/data</a>.

Home / Career and Technical Education / Data CTE Data and Accountability CTE Data Portal Useful tools and resources for LEA staff that report Career and Technical Education data. Resources for community colleges can be found on the CTE Postsecondary web page. **Important Dates & Deadlines LEA Responsibilities CTE Administrator Resources** ▶ CTE Data Portal User Guide & Training ▼ Templates & Forms **Enrollment**  Nonarticulated Enrollment Bulk Upload Template • Articulated Enrollment Bulk Upload Template Postsecondary Articulated Enrollment Bulk Upload Template CTED (Central + Community College) Enrollment Bulk Upload Template (CTEDs only)

#### **District/Charter Templates:**

CTEDs should not use these!

- Nonarticulated Enrollment
- Articulated Enrollment
- Postsecondary Articulated Enrollment

#### **CTED Templates**

Districts/Charters should not use!

 CTED (Central + Community College) Enrollment

#### Enrollment - Bulk Upload

Download the templates online at <a href="https://www.azed.gov/cte/data">www.azed.gov/cte/data</a>.

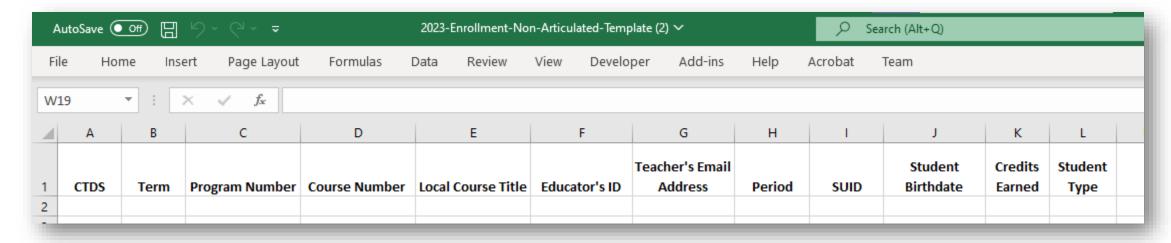

**CTDS:** Type the 9-digit CTDS number for the school at which the record will be created – where the student is enrolled.

**Term:** Type (without quotes) "1" for Fall term, "2" for Spring term.

**Program/Course Numbers:** Type the full 8-digit program or course number from the coherent sequence, without periods.

Local Course Title: Type the name of the course as it is called by the LEA, open-text box

Educator ID: For non-postsecondary courses, type the 7-digit ADE-issued EIN for the instructor

#### Enrollment – Bulk Upload

Download the templates online at <a href="https://www.azed.gov/cte/data">www.azed.gov/cte/data</a>.

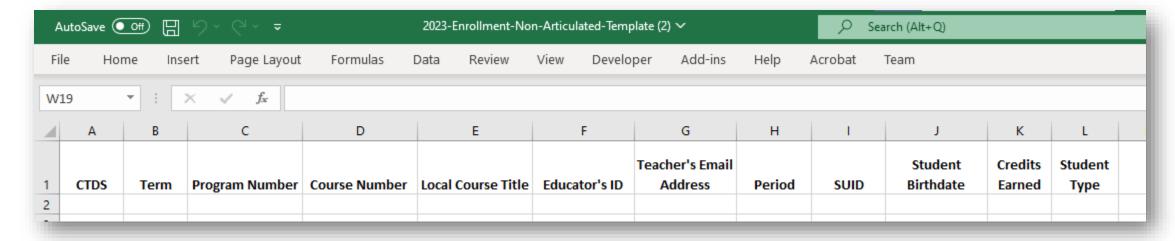

**Teacher Email**: Type the teacher's organizational email address.

**Period**: Type the class period designation for the class.

**SUID:** Type the student's state ID number.

**Student DOB:** Type the student's date of birth in mm/dd/yyyy format.

Credits Earned: Type the numerical value for the credits earned in this class, in this term.

**Student Type:** Type the appropriate student type code value. Check the instructions tab for a list of student types.

#### Enrollment – Bulk Upload

Download the templates online at <a href="https://www.azed.gov/cte/data">www.azed.gov/cte/data</a>.

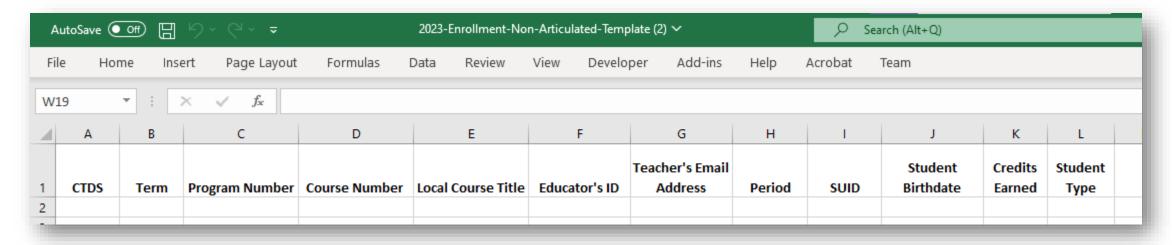

The system automatically creates course enrollment records and groups students based on the following columns:

- CTDS
- Term
- Program Number
- Course Number

- Local Course Title
- Educator ID/Email
- Class Period
- Articulated Location (if applicable)

If all these columns match, the student records (rows on the template) will be grouped together. If any are different, a new course enrollment record will be created.

#### Enrollment - Bulk Upload

Download the templates online at <a href="www.azed.gov/cte/data">www.azed.gov/cte/data</a>.

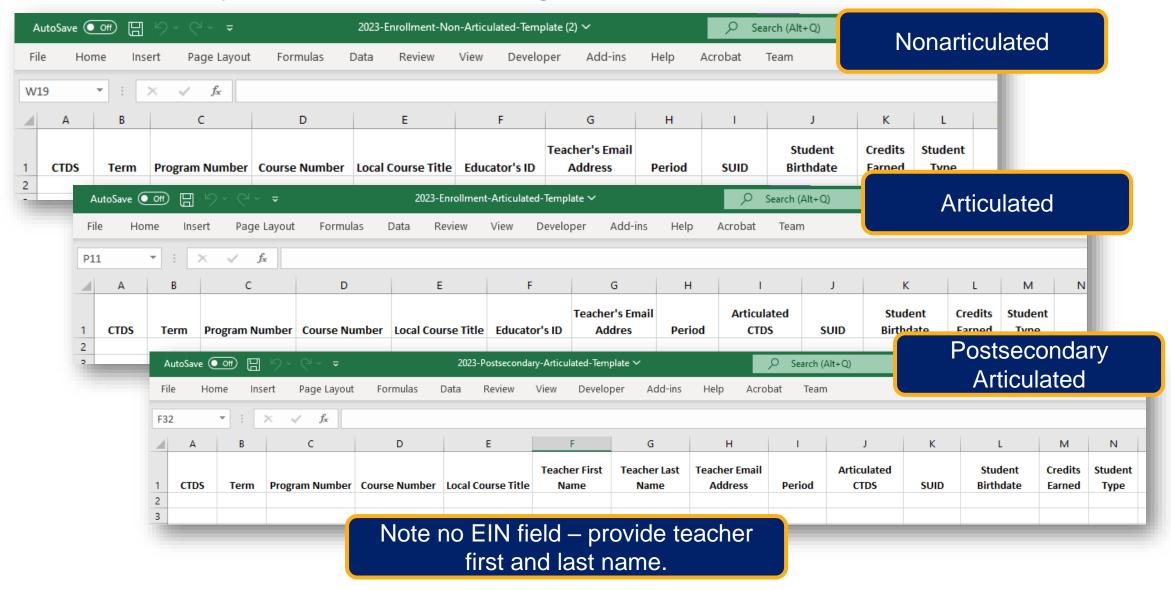

#### Enrollment – Bulk Upload

Download the templates online at <a href="https://www.azed.gov/cte/data">www.azed.gov/cte/data</a>.

Postsecondary Articulated

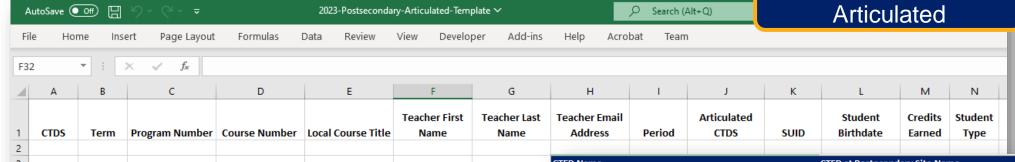

#### Which schools are considered postsecondary?

- Any community college
- Any CTED community college
  - Taught at college, funded by CTED
  - See list online.

| CTED Name                                                 | CTED at Postecondary Site Name                                                       | Site CTDS                                    |  |  |
|-----------------------------------------------------------|--------------------------------------------------------------------------------------|----------------------------------------------|--|--|
| Cobre Valley Institute of Technology District             | CVIT - Central Campus EAC Gila Pueblo                                                | 11080200                                     |  |  |
| Cobre Valley Institute of Technology District             | CVIT - Central Campus CAC Aravaipa                                                   | 11080200                                     |  |  |
| Cochise Technology District                               | CTD - Cochise College                                                                | 02080101                                     |  |  |
| Coconino Association for Vocation Industry and Technology | CAVIAT - CCC Central Campus                                                          | 03080100                                     |  |  |
| Coconino Association for Vocation Industry and Technology | CAVIAT - Flagstaff Central Campus                                                    | 03080101<br>03080101<br>05080200<br>13080200 |  |  |
| Coconino Association for Vocation Industry and Technology | CAVIAT - Page Central Campus                                                         |                                              |  |  |
| Gila Institute for Technology                             | GIFT - Gila Institute for Technology (EAC Thatcher)                                  |                                              |  |  |
| Mountain Institute JTED                                   | MIJTED - Yavapai College CTEC                                                        |                                              |  |  |
| Northern Arizona Vocational Institute of Technology       | NAVIT - NAVIT Courses (Welding Shop)                                                 | 09083520                                     |  |  |
| Northern Arizona Vocational Institute of Technology       | NAVIT - Gila Community College                                                       | 09083521                                     |  |  |
| Northern Arizona Vocational Institute of Technology       | NAVIT - Northland Pioneer College WMC                                                | 09083521                                     |  |  |
| Northern Arizona Vocational Institute of Technology       | NAVIT - Northland Pioneer College STJ                                                | 09083521                                     |  |  |
| Northern Arizona Vocational Institute of Technology       | NAVIT - Northland Pioneer College SCC                                                | 09083521                                     |  |  |
| Northern Arizona Vocational Institute of Technology       | NAVIT - Northland Pioneer College SPE                                                | 09083521                                     |  |  |
| Northern Arizona Vocational Institute of Technology       | NAVIT - Northland Pioneer College PDC                                                | 09083521                                     |  |  |
| Northern Arizona Vocational Institute of Technology       | NAVIT - Northland Pioneer College LCC                                                | 09083521                                     |  |  |
| Pima County JTED                                          | Pima County JTED/Pima Community College                                              | 10081121<br>14080100                         |  |  |
| Southwest Technical Education District of Yuma (STEDY)    | STEDY- Arizona Western College                                                       |                                              |  |  |
| Valley Academy for Career and Technology Education        | Academy for Career and Technology Education VACTE - Yavapai College Sedona Center    |                                              |  |  |
| West-MEC - Western Maricopa Education Center              | -MEC - Western Maricopa Education Center West-MEC - Glendale Community College North |                                              |  |  |
| West-MEC - Western Maricopa Education Center              | t-MEC - Western Maricopa Education Center West-MEC - Glendale Community College      |                                              |  |  |
| West-MEC - Western Maricopa Education Center              | Western Maricopa Education Center West-MEC - Estrella Mt Community College           |                                              |  |  |
| West-MEC - Western Maricopa Education Center              | West-MEC - Gateway Community College                                                 | 07080228                                     |  |  |
| Western Arizona Vocational District #50                   | WAVE Arizona Western College                                                         |                                              |  |  |
| Western Arizona Vocational District #50                   | WAVE Mohave Community College                                                        | 08085000                                     |  |  |

#### Enrollment – Bulk Upload – CTED Template

Download the templates online at <a href="https://www.azed.gov/cte/data">www.azed.gov/cte/data</a>.

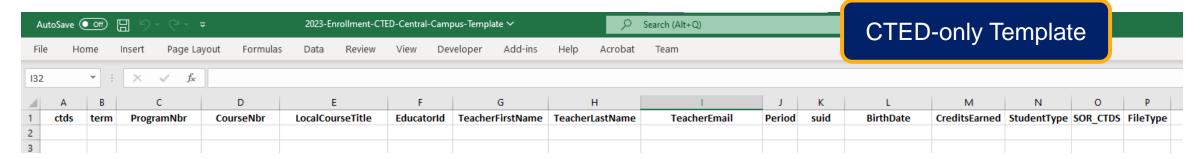

**CTDS:** Type the 9-digit CTDS number for the school at which the record will be created – where the student is enrolled.

**Term:** Type (without quotes) "1" for Fall term, "2" for Spring term.

**Program/Course Numbers:** Type the full 8-digit program or course number from the coherent sequence, without periods.

Local Course Title: Type the name of the course as it is called by the LEA, open-text box

**Educator ID:** For non-postsecondary courses, type the 7-digit ADE-issued EIN for the instructor. For postsecondary courses, leave blank.

#### Enrollment – Bulk Upload – CTED Template

Download the templates online at <a href="https://www.azed.gov/cte/data">www.azed.gov/cte/data</a>.

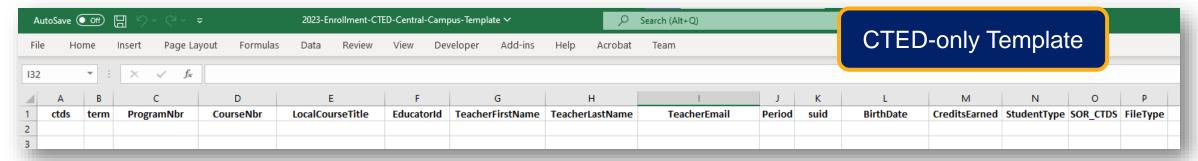

**Teacher Email**: Type the teacher's organizational email address.

**Period**: Type the class period designation for the class.

**SUID:** Type the student's state ID number.

**Student DOB:** Type the student's date of birth in mm/dd/yyyy format.

Credits Earned: Type the numerical value for the credits earned in this class, in this term.

**Student Type:** Type the appropriate student type code value. See instructions tab for list.

**SOR CTDS:** Type the 9-digit CTDS number for the student's regular high school – if applicable (if student type = 1). Otherwise, leave blank.

**File Type:** Type (without quotes) "CTED".

#### Enrollment – Comparing District to CTED data

District-reported articulated enrollment data should be congruent with CTED-reported enrollment data if the following is true:

- The district is reporting enrollment for courses taught at a CTED central or community college campus.
- The CTED is reporting enrollment for its own central or community college campuses for district-articulated students that attend a satellite campus/member district school for their non-CTED courses.

#### The system checks for congruence using the following elements:

- For each student in a district-reported, articulated (CTED) course, the articulated CTDS is checked for the same SUID in the same term and course with the same teacher.
- For each student where student type = 1 in a CTED-reported course, the SOR CTDS is checked for the same SUID in the same term and course with the same teacher where the articulated CTDS (at the SOR) is the same as the CTED.

#### Enrollment – Comparing District to CTED data

**CTED Member Districts** 

Use CTED coherent sequence report to see what programs are offered and where.

- Member districts should ensure that their courses align to what the CTED is offering.
- Use the official program names and numbers when comparing coherent sequences.
- 1. Go to Reports > District Reports
- 2. Generate the Coherent Sequence Summary report
- 3. Generate the CTED Coherent Sequence Summary report
- 4. Compare programs, courses, and locations to ensure that your articulated courses align with the CTED's central campus courses

## CTED/School Articulated Enrollment Discrepancy Report

Left side shows students enrolled in the course detailed in the header that have been submitted by the district school.

Report header shows program, course, location, term, and teacher information. All information must match between CTED enrollment data and school enrollment data to populate on this report.

Right side shows students enrolled in the course detailed in the header that have been submitted by the CTED.

|   | Program Number:<br>47060050 | Program Name:<br>Aircraft Mechanics<br>(NT-F) | Course Number:<br>47060014 | Course Name:<br>Aircraft Mechanics<br>I | Course Taught By:<br>CTED - Central<br>Campus | Term: 1           | Teacher Name:<br>Edna Educator<br>(5555555) |
|---|-----------------------------|-----------------------------------------------|----------------------------|-----------------------------------------|-----------------------------------------------|-------------------|---------------------------------------------|
| Ŋ | Studer                      | nts Reported by Dis                           | trict                      |                                         | Students Reported by                          | y CTED Site       |                                             |
|   | Grand Canyon Scool          |                                               |                            | CTED - Central Campus                   |                                               |                   |                                             |
|   | SUID                        | Student Name                                  | Credits Earned             | SUID                                    | Student Name                                  | Credits<br>Earned | Match                                       |
|   | 87654321                    | Lauren Learner                                | 3                          | 87654321                                | Lauren Learner                                | 3                 | Υ                                           |
|   | 11111111                    | Peter Pupil                                   | 3                          |                                         |                                               |                   | N                                           |
|   |                             |                                               |                            | 12345678                                | Samuel Student                                | 3                 | N                                           |
| • | 81726354                    | Skyler Scholar                                | 1                          | 81726354                                | Skyler Scholar                                | 3                 | N 🌭                                         |

Blanks on the left side mean that the CTED has submitted a student that the district has not yet submitted AND the CTED has indicated that the student's regular school is the school on the left.

If both district and CTED have reported the same student in the same course (match), then the student's ID number and name will appear on both sides (credits must also match to be considered a "Y" in the Match column).

Blanks on the right side mean that the district school has submitted a student that the CTED has not yet submitted AND the school has indicated that the student's place of instruction is the CTED site on the right.

If all elements match (including credits), a "Y" is displayed, otherwise, an "N" is displayed.

#### Deleting Enrollment – Three Ways

Please note that deleting enrollment will also delete any corresponding credentials!

Delete all enrollment for a term.

Delete a specific course record.

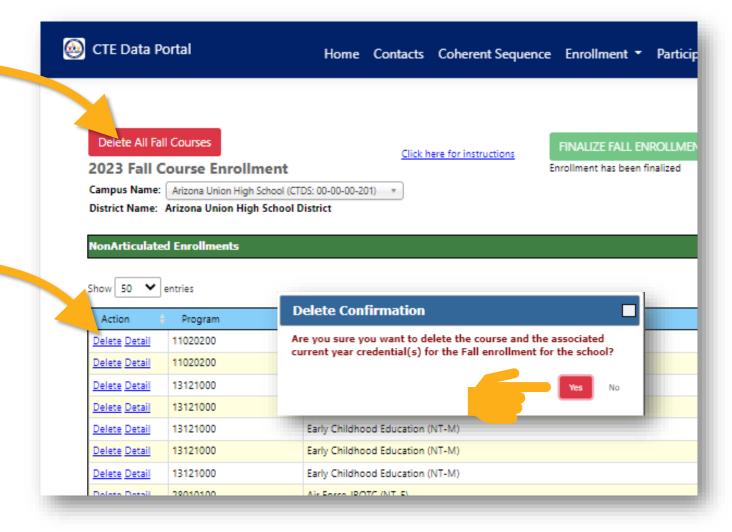

# Deleting Enrollment – Three Ways

Please note that deleting enrollment will also delete any corresponding credentials!

Delete a specific student.

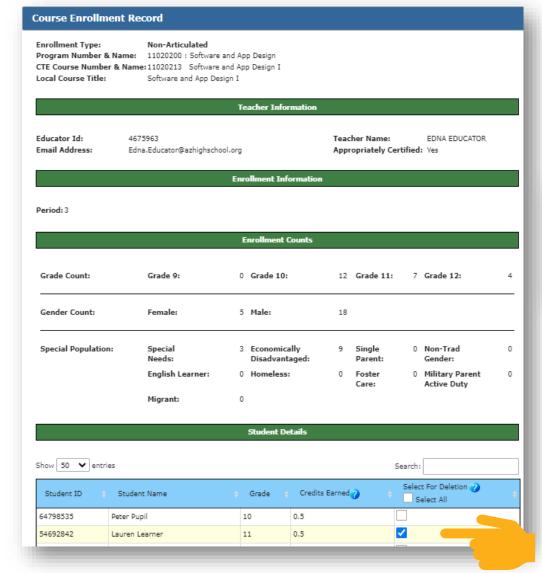

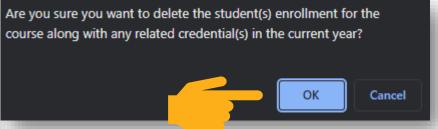

## **Enrollment**— Finalizing

Be sure to finalize both Fall and Spring!

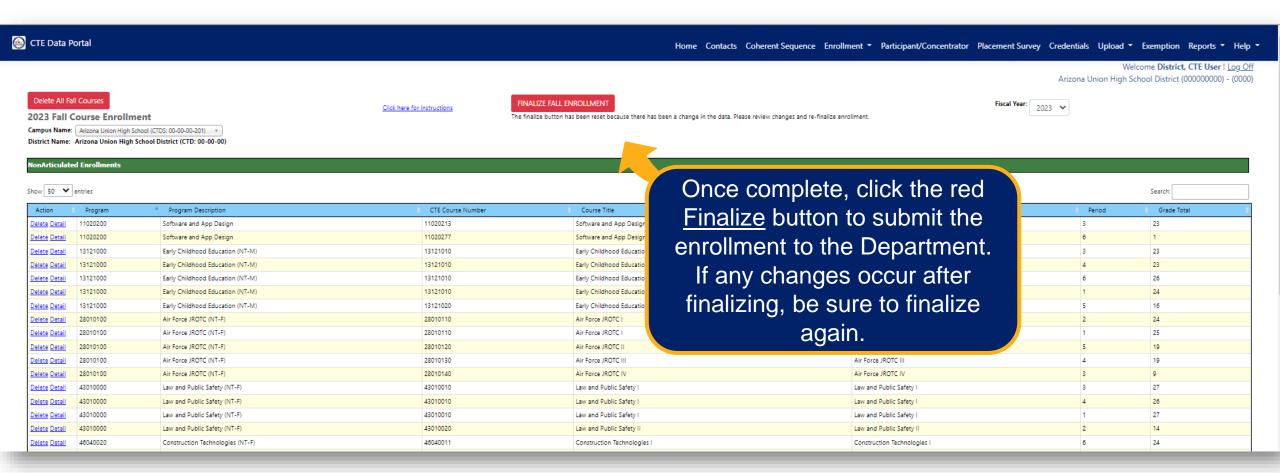

CTE DATA PORTAL

# SECTION 5

# Credentials

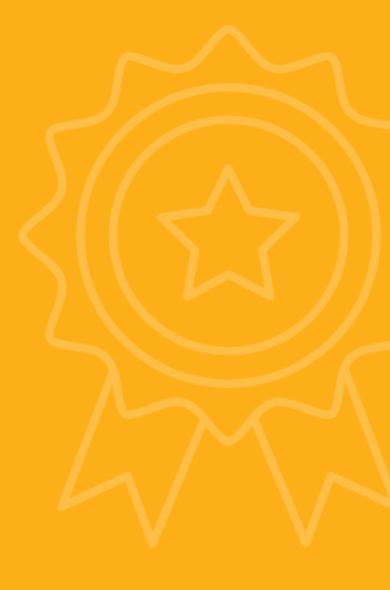

# **Industry Credentials**

An industry credential may be reported for any student enrolled in a CTE program. The student must have an enrollment record in the system for a credential to be reported (for that program).

The system will accept credentials for two consecutive fiscal years:

- FY 2022 credentials until June 30, 2023
- FY 2023 credentials until June 30, 2024

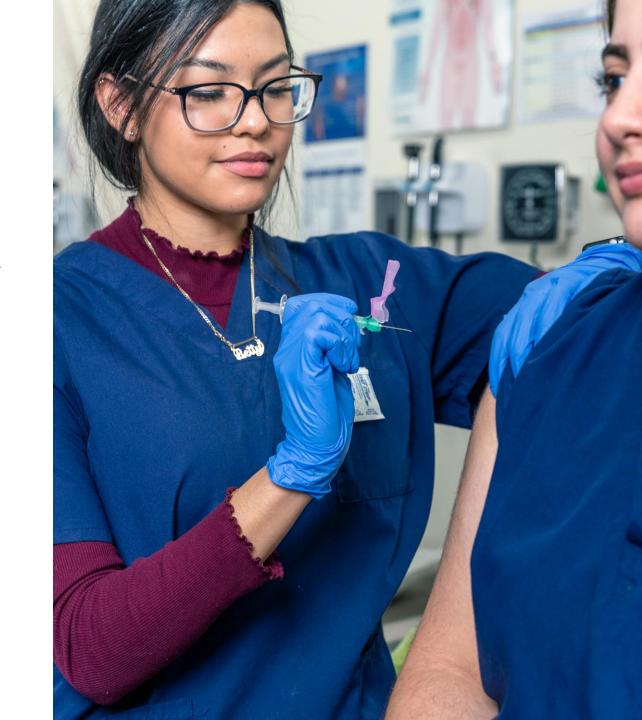

11

47060020: Automotive Technologies

12040000: Cosmetology and Related Services

Modify Delete

Modify Delete 9382
Showing 1 to 8 of 8 entries

37848248

Junior, Jason

93823979 Sophomore, Sophie

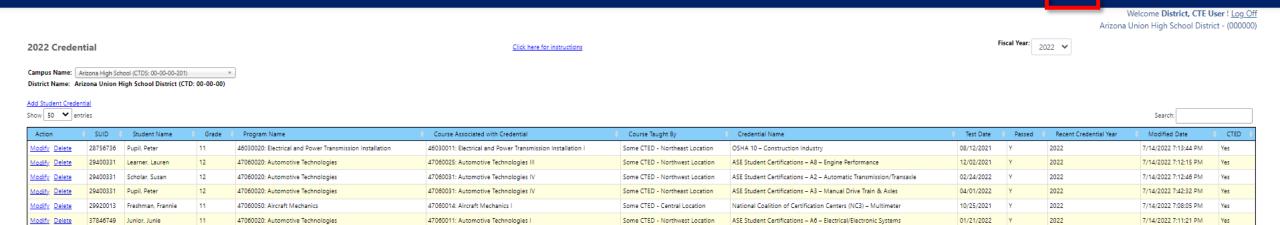

Some CTED - Northwest Location

Some CTED - Community College

47060011: Automotive Technologies I

12040010: Cosmetology and Related Services I

Home Contacts Coherent Sequence Enrollment ▼ Participant/Concentrator Placement Survey

ASE Student Certifications - A6 - Electrical/Electronic Systems

OSHA 10 - Healthcare

Upload ▼ Exemption Reports ▼ Help ▼

7/14/2022 7:10:20 PM

7/14/2022 7:09:10 PM

Previous 1 Next

Credentials

2022

12/07/2021

01/24/2022

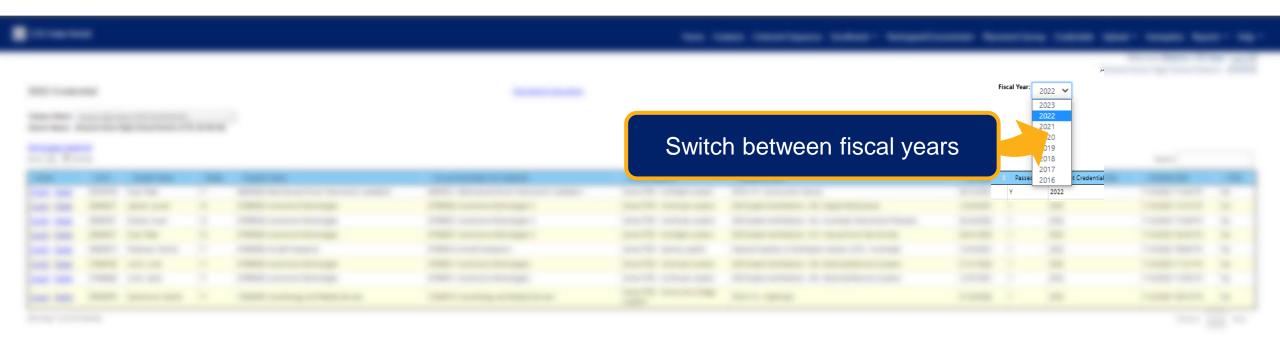

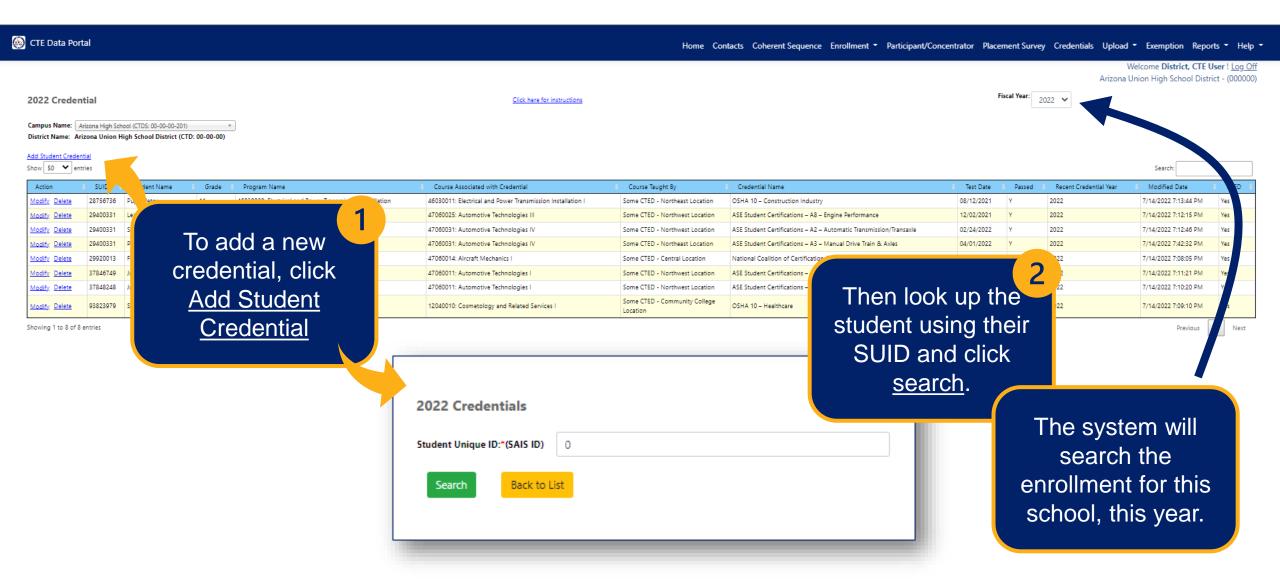

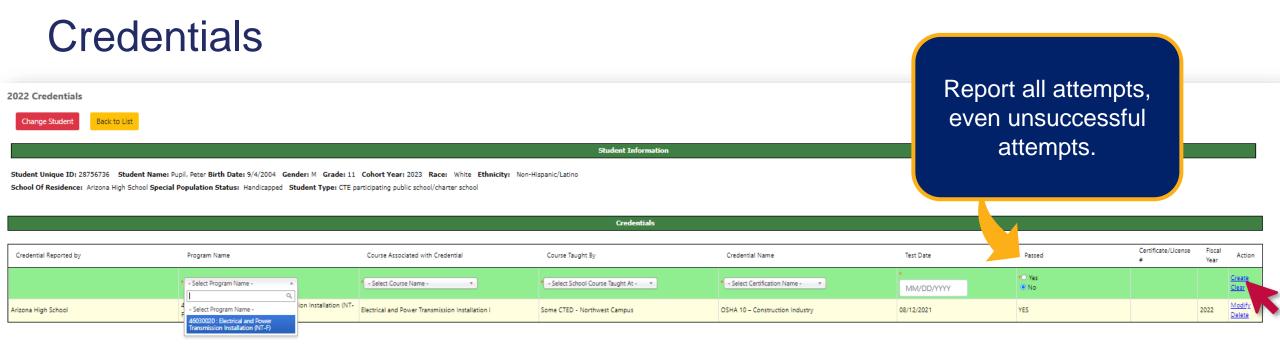

- If enrollment is found, a credentials page will be displayed for the student, including any credentials that have already been reported.
- To add a credential, use the top line of the grid (in light green above) select the appropriate
  options from the drop-down menus. The menu will show the student's enrollment and any
  approved credentials for the selected program.
- Click Create at the far right of the row to add the credential.
- Certificate/License Number is optional (field is displayed if student passes credential test).

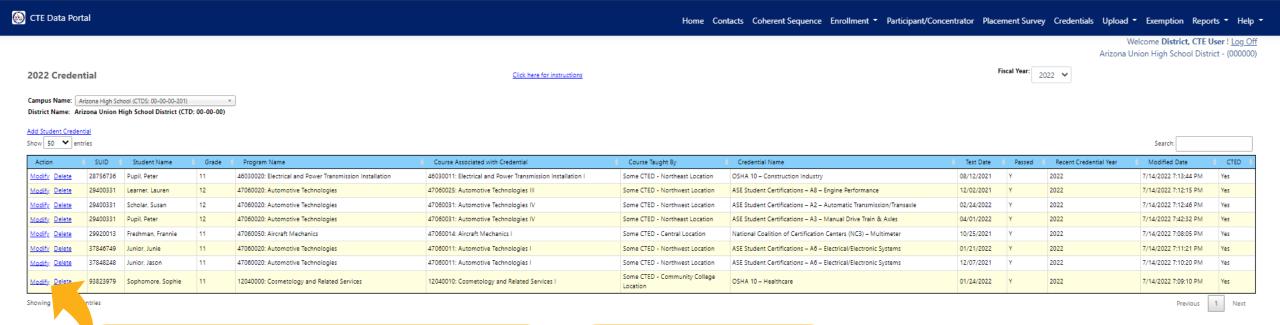

Click Modify to open the credential page for a student. You can modify any credential record for a student on the same page.

Click <u>Delete</u> to delete an individual credential record.

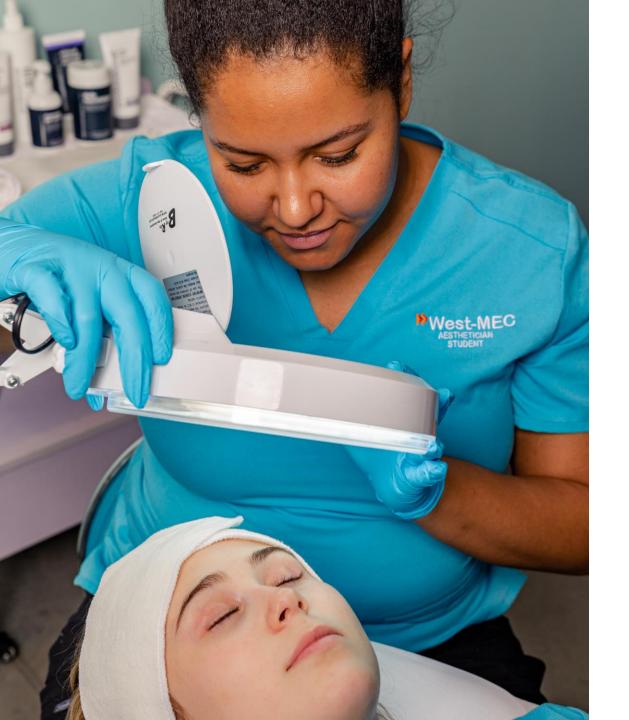

# A couple of notes about credentials...

- Report all credential attempts, even unsuccessful attempts.
- Credentials reported in the CTE Data Portal are used for Perkins performance measure 5S1 Industry Credentials.
- If enrollment is deleted, any corresponding credentials are also deleted – keep this in mind when making changes to your enrollment data.

# Credentials Upload - Template

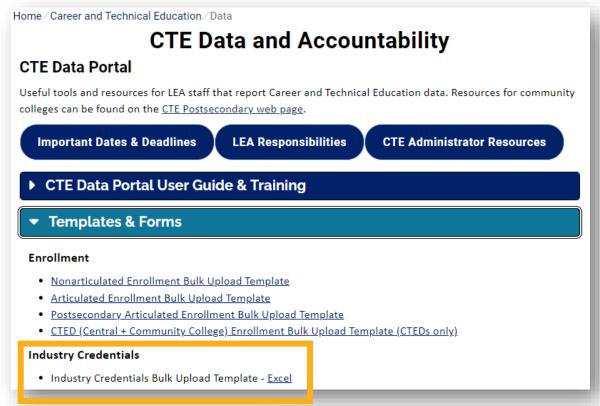

Download template from the CTE Data and Accountability website: <a href="https://www.azed.gov/cte/data">www.azed.gov/cte/data</a>.

Columns match the Credentials page in the CTE Data Portal.

Do each fiscal year separately if reporting for last year too.

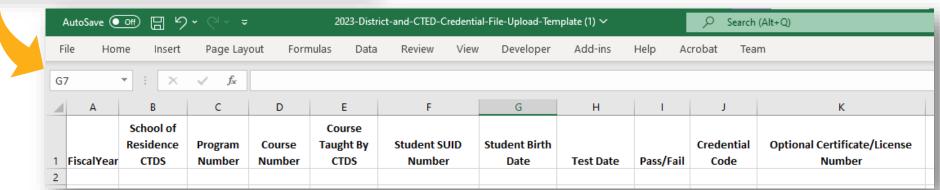

## Credentials Upload - Template

- Fiscal Year: Type (without quotes) "2023" or "2022" depending on when the student was enrolled.
- School of Residence CTDS: Type the 9-digit CTDS number for the school at which the student's enrollment record exists (either as articulated or nonarticulated).
- **Program Number/Course Number:** Type the CIP codes for the Program and Course in which the student was enrolled and for which they earned the credential.
- Course Taught by CTDS: If nonarticulated, it will be the same as Column B. If articulated, type the 9-digit CTDS number for the school where the student was taught.
- Student SUID/DOB: Type the student's state student ID number and date of birth.
- Test Date: Type the date on which the student took the credential assessment in mm/dd/yyyy format.
- Pass/Fail: If the student passed the test and earned the credential, type (without quotes) "Y". Otherwise, if the student didn't pass, type (without quotes) "N".
- Credential Code: Type the corresponding credential code for the credential attempted (see next slide)
- Certificate Number: If the student passed, provide the (optional) certificate/license number.

# Credentials Upload – Credential Codes

### **CTE Data and Accountability CTE Data Portal** Useful tools and resources for LEA staff that report Career and Technical Education data. Resources for community colleges can be found on the CTE Postsecondary web page. **Important Dates & Deadlines LEA Responsibilities CTE Administrator Resources** ► CTE Data Portal User Guide & Training **Templates & Forms Technical Guidance Documents** Additional Resources List of CTE Participating Districts and Schools with CTED • List of CTED Locations at a Postsecondary Campus • FY 2023 Teacher Certification Requirements Cheat Sheet - Coming Soon FY 2023 Credential Codes for Bulk Upload Template - Coming Soon FY 2022 Credential Codes for Bult Upload Template - Excel ~ PDF Online Arizona Certification Information System (OACIS)

| e the Cred   | ential Code from this list on the Credential File Upload template | ž.                  |               |                                                                                                    |
|--------------|-------------------------------------------------------------------|---------------------|---------------|----------------------------------------------------------------------------------------------------|
| ease note th | nat Credential Codes change on an annual basis - please be sur    | e to use the most u | ıp-to-date ve | rsion of this list downloaded no.                                                                                                    |
|              |                                                                   |                     | 0 1 111       |                                                                                                    |
| Program      | Program Name                                                      |                     | Credential    |                                                                                                    |
| Number 🔻     |                                                                   | ▼                   | Code ▼        | =                                                                                                    |
| 52030100     | Accounting                                                        |                     | 1868          | Certificate of Proficiency: Boo                                                                                                    |
| 52030100     | Accounting                                                        |                     | 1869          | Microsoft Office Specialist (MO                                                                                                    |
| 52030100     | Accounting                                                        |                     | 1870          | Microsoft Office Specialist (M                                                                                                    |
| 52030100     | Accounting                                                        |                     | 1871          | Microsoft Office Specialist                                                                                                    |
| 52030100     | Accounting                                                        |                     | 1872          | Microsoft Office Specialist (M                                                                                                    |
| 52030100     | Accounting                                                        |                     | 1873          | Microsoft Office Specialist                                                                                                    |
| 52030100     | Accounting                                                        |                     | 1874          | Microsoft Office Specialist (MC                                                                                                    |
| 52030100     | Accounting                                                        |                     | 1875          | NAFTrack Certification - Acad                                                                                                    |
| 52030100     | Accounting                                                        |                     | 1876          | QuickBooks Certified User                                                                                                    |
| 52030100     | Accounting                                                        |                     | 1877          | QuickBooks Certified User (QuickBooks Certified User (QuickBooks Certified |
| 52030100     | Accounting                                                        |                     | 1878          | QuickBooks Certified User (QF                                                                                                    |
| 52030100     | Accounting                                                        |                     | 1879          | QuickBooks Certified User                                                                                                    |
| 12040900     | Aesthetics                                                        |                     | 1929          | Arizona Aesthetician Lice                                                                                                    |
| 12040900     | Aesthetics                                                        |                     | 2027          | OSHA 10 – Healthcare                                                                                                    |
| 01040100     | Agricultural and Food Products Processing                         |                     | 2011          | Agricultural Biotechnology Cer                                                                                                    |

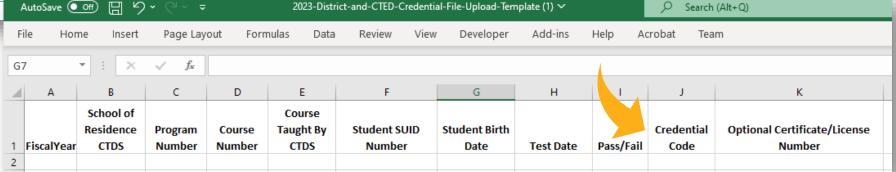

# Credentials Upload

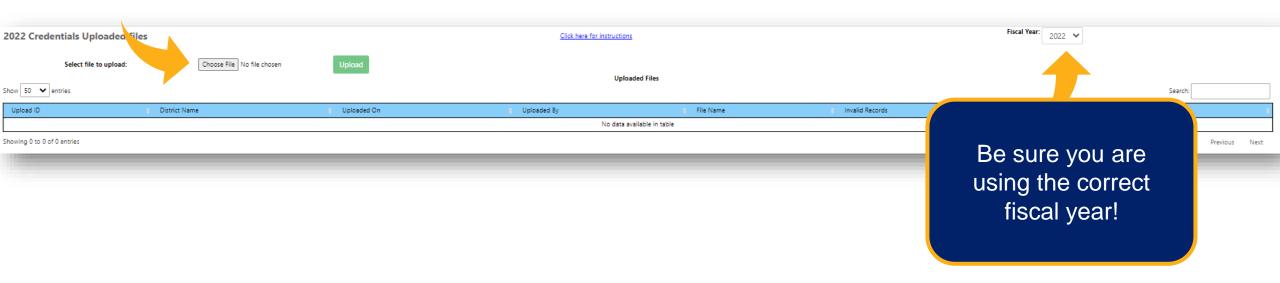

- To upload a credential file, click <u>Choose File</u> (may also say <u>Browse</u>) and find the completed template on your computer.
- Click Upload to process the file. You will be prompted with an upload confirmation. Click will to upload the file.

## Credentials Upload – Credential Errors

- Uploaded file must have 11 columns. Please download the latest template and update the data.
  - You may be using the incorrect template. Download a fresh copy from the CTE website (<u>www.azed.gov/cte/data</u>)
- Credential already exists for this student.
  - The credential has already been reported for this student and cannot be duplicated. Remove it from the upload file.
- No matching enrollment exists at this school.
  - The system could not find enrollment that matched 1) fiscal year, 2) school, 3) program, 4) course, 5) course location (if articulated) from the template in the CTE Data Portal enrollment data. Ensure that the student's enrollment exists or change the template to match the student's existing enrollment.
- A valid program (or course) number is required.
  - The program (or course) number in the template doesn't match the coherent sequence ensure that the numbers are typed correctly without any periods.
- Credential code is invalid for the selected program.
  - The credential code doesn't exist for the program in the template. Ensure that you are using the correct code. Be sure to look at the list for the appropriate fiscal year. Credentials approved for multiple programs each have their own code.

CTE DATA PORTAL

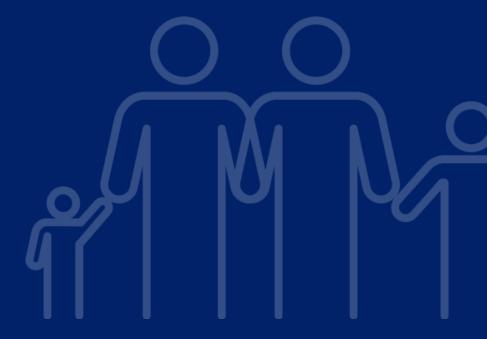

**SECTION 6** 

# Participants/Concentrators

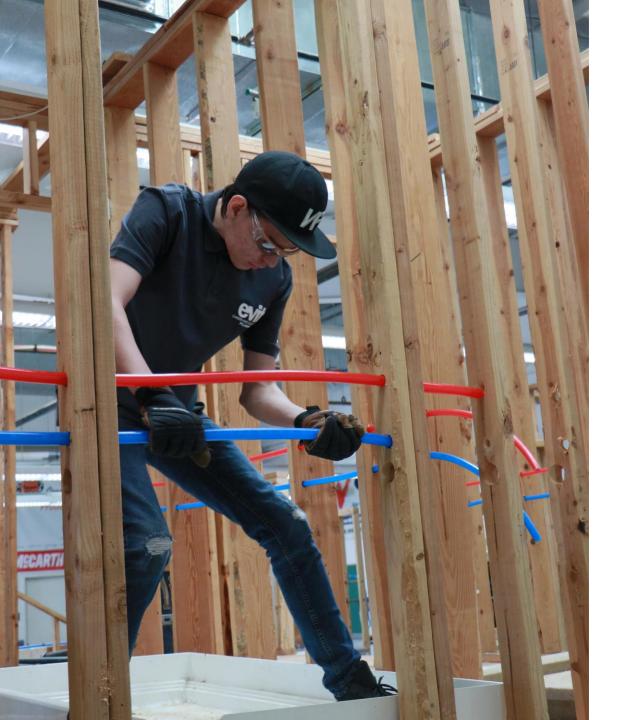

# Participants and Concentrators

- Participants are students that pass at least one course in the reporting year (earn at least 1 credit).
- Concentrators are students that pass at least two courses (worth at least one credit each) in a single CTE program during high school (except internships, cooperative education, and diversified cooperative education).
- Students may be participants and/or concentrators in multiple programs simultaneously.

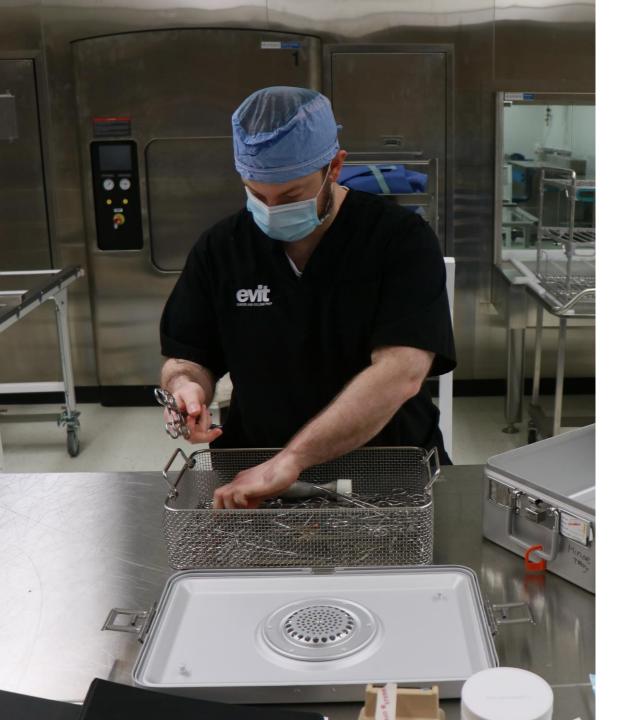

# Participants and Concentrators Credits

- Credits are imported from current year Course Enrollment and any prior year Participant/Concentrator records.
- Credits may be different at a CTED vs at a
   District depending on what was reported, i.e.,
   CTED and District PC records are treated as
   separate records.
- Credits reported prior to FY 2022 (by districts only) were imported into CTED records.
- Credits come from enrollment districts and CTEDs should ensure that their enrollment aligns (use the enrollment discrepancy report).

# Participants and Concentrators

Participants and Concentrators are identified by the CTE Data Portal and displayed on the **Participant/Concentrator** page.

Districts should review their Participants/Concentrators, no data reporting is required on this page.

Participants/Concentrators are <u>auto-generated</u> twice per fiscal year (see calendar) and do not reflect real-time credit data.

Participants and concentrators are used to create reports, such as Perkins performance measures reports, CTED achievement profiles, state-level reports, etc.

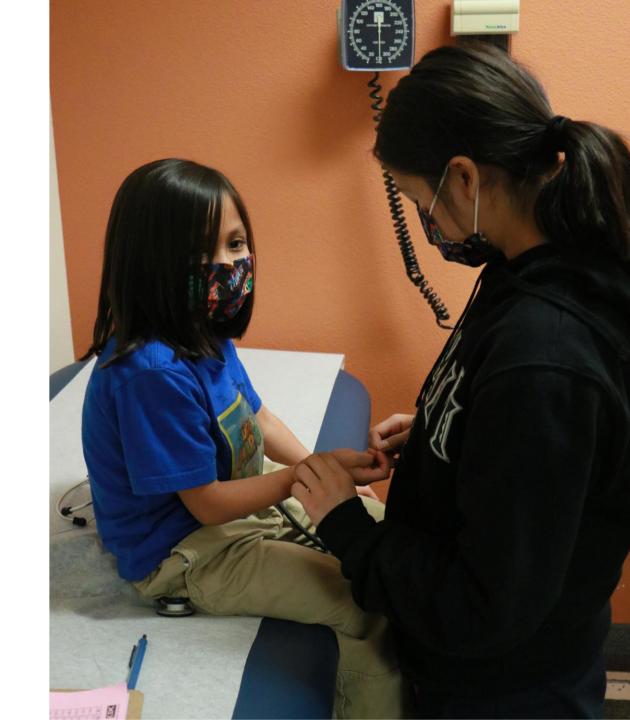

# Participants/Concentrators

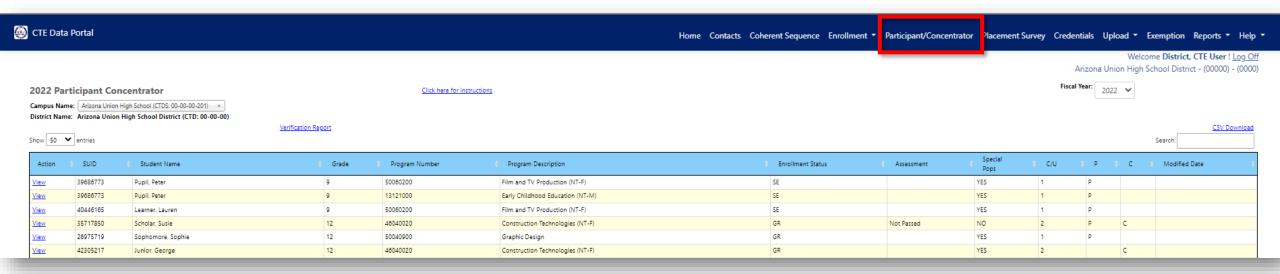

Click View in the Action column to view an individual record.

**SUID/Student Name/Grade** – student information

**Program Number/Name** – Program for this particular record. Student may have multiple records, each for a different program.

**Enrollment Status** – based on AzEDS exit codes, see slide on Enrollment Status

**Assessment** – refers to the Technical Skills Assessment for this record's program

**Special Pops** – indicates if student has any special population attributes

**C/U** – indicates total number of credits earned by student in this record's program

**P** and **C** – indicate Participant (P) and Concentrator (C), respectively

# Participants/Concentrators

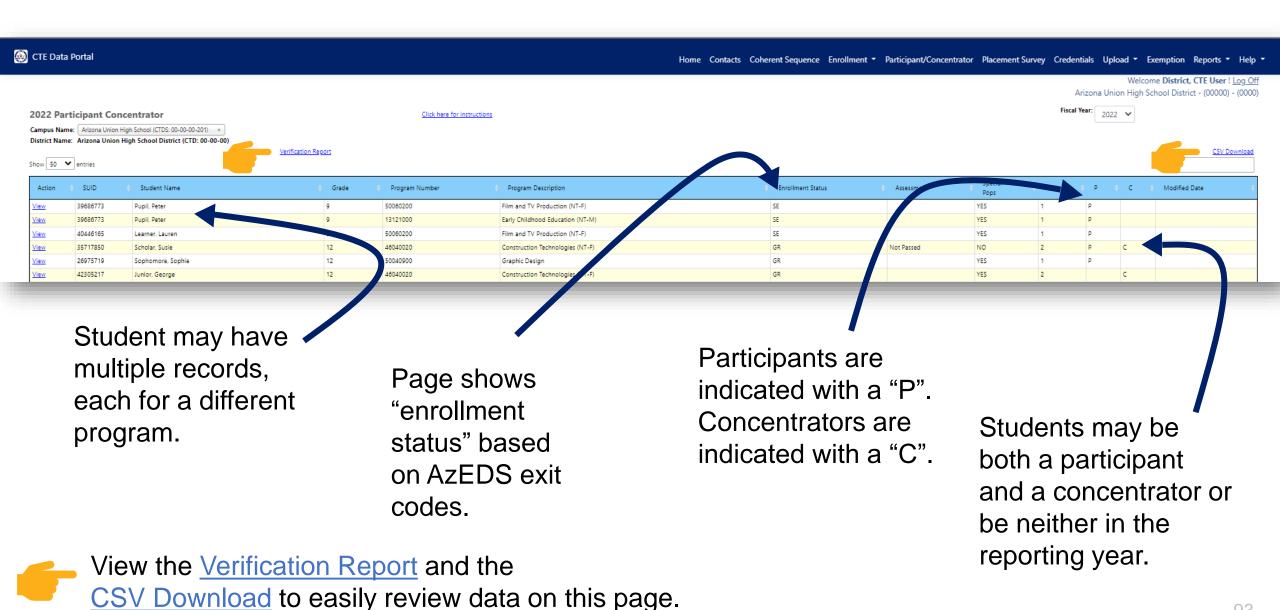

# Participant/Concentrator – Verification Report

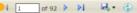

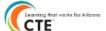

#### 2022 CTE Participants-Concentrators Student Records Verification Report

CTD: 000000 Arizona Union High School District
CTDS: 000000201 Arizona Union High School

| Program<br>Number | Program Description                                   | 2022<br>Participants | 2022<br>Concentrators | 2022<br>Others | Took<br>Assessment | Passed<br>Assessment |
|-------------------|-------------------------------------------------------|----------------------|-----------------------|----------------|--------------------|----------------------|
| 01830100          | Veterinary Assisting (NT-M)                           | 3                    | 3                     | 0              | 1                  | 1                    |
| 11020200          | Software and App Design                               | 21                   | 12                    | 46             | 0                  | 0                    |
| 12040000          | Cosmetology and Related Services (NT-M)               | 3                    | 3                     | 0              | 1                  | 1                    |
| 12040900          | Aesthetics (NT-M)                                     | 1                    | 0                     | 0              | 0                  | 0                    |
| 12050000          | Culinary Arts (NT-F)                                  | 1                    | 1                     | 0              | 1                  | 1                    |
| 13121000          | Early Childhood Education (NT-M)                      | 84                   | 30                    | 191            | 12                 | 12                   |
| 15061200          | Energy and Industrial Technology (NT-F)               | 3                    | 3                     | 0              | 0                  | 0                    |
| 28010100          | Air Force JROTC (NT-F)                                | 68                   | 60                    | 94             | 0                  | 0                    |
| 41010000          | Bioscience                                            | 0                    | 1                     | 1              | 0                  | 0                    |
| 43010000          | Law and Public Safety (NT-F)                          | 73                   | 16                    | 153            | 6                  | 2                    |
| 46030020          | Electrical and Power Transmission Installation (NT-F) | 1                    | 1                     | 0              | 0                  | 0                    |
| 46040020          | Construction Technologies (NT-F)                      | 127                  | 63                    | 75             | 40                 | 7                    |
| 47060020          | Automotive Technologies (NT-F)                        | 2                    | 2                     | 0              | 2                  | 2                    |
| 47060050          | Aircraft Mechanics (NT-F)                             | 2                    | 2                     | 0              | 1                  | 1                    |
| 47061600          | Marine Power and Extreme Sports Technologies (NT-F)   | 1                    | 1                     | 0              | 0                  | 0                    |
| 48050800          | Welding Technologies (NT-F)                           | 1                    | 1                     | 0              | 0                  | 0                    |
| 50040900          | Graphic Design                                        | 114                  | 36                    | 153            | 15                 | 11                   |
| 50060200          | Film and TV Production (NT-F)                         | 117                  | 41                    | 116            | 14                 | 11                   |
| 51060000          | Dental Assisting (NT-M)                               | 1                    | 1                     | 0              | 1                  | 1                    |
| 51080100          | Medical Assisting Services (NT-M)                     | 5                    | 5                     | 0              | 3                  | 3                    |
| 51080600          | Physical Therapy Assistant                            | 1                    | 1                     | 0              | 0                  | 0                    |
| 51090400          | Emergency Medical Services                            | 3                    | 0                     | 0              | 3                  | 3                    |
| 51091300          | Sports Medicine and Rehabilitation (NT-M)             | 118                  | 47                    | 92             | 23                 | 16                   |
| 52180100          | Marketing                                             | 114                  | 42                    | 118            | 18                 | 11                   |
|                   | Totals                                                | 864                  | 372                   | 1039           | 141                | 83                   |

Page 1 of 92 09/06/2022

2022 Participants(P) = Students who qualify as CTE participants having earned one credit in a CTE program in the reporting year.

2022 Concentrators (C) = Students who qualify as CTE paracipants having completed two ourses worth in the reputning year.

2022 Others = Students who qualify as neither participants nor concentrators in the reporting year.

Passed Assessment = students who took and passed the CTE program assessment Took Assessment = students who took the CTE program assessment 1 2 of 92 b bl 👼 • 🚯

Page 2 of 92

### 2022 CTE Participants-Concentrators Student Records Verification Report CTE Program Totals

#### CTE Program/Student List

CTDS: 000000201 Arizona Union High School
Program: 01830100 Veterinary Assisting (NT-M)

|           |            |          |            |        |    |                      |      |   |   |               | Carnegie Units Earned |      |      |      | Assessment |      |        |
|-----------|------------|----------|------------|--------|----|----------------------|------|---|---|---------------|-----------------------|------|------|------|------------|------|--------|
| Last Name | First Name | SUID     | Birth Date | Gender |    | Enrollment<br>Status |      |   | С | Intro Credits | 2018                  | 2019 | 2020 | 2021 | 2022       | Took | Passed |
| Pupil     | Peter      | 37677374 | 10/05/2004 | М      | 11 | SE                   | 2023 | 1 | 1 | 0             | 0                     | 0    | 0    | 0    | 3          | N    | N      |
| Alumno    | Alberto    | 35347330 | 08/03/2004 | М      | 12 | GR                   | 2022 | 1 | 1 | 0             | 0                     | 0    | 0    | 3    | 3          | Y    | Y      |
| Learner   | Lauren     | 37679194 | 07/27/2005 | F      | 11 | SE                   | 2023 | 1 | 1 | 0             | 0                     | 0    | 0    | 0    | 3          | N    | N      |

Total number of Students in Veterinary Assisting (NT-M) program: 3

09/06/2022

2022 Participants(P) = Students who qualify as CTE participants having earned one credit in a CTE program in the reporting year.

2022 Concentrators(C) = Students who qualify as CTE concentrators having completed two courses worth at least one credit each in a single CTE program.

2022 Others = Students who qualify as neither participants nor concentrators in the reporting year.

Passed Assessment = students who took and passed the CTE program assessment

Took Assessment = students who took and passed the CTE program assessment

Took Assessment = students who took the CTE program assessment

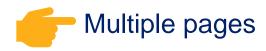

## Participants/Concentrators – Individual record

2022 Participant Concentrator

| SUID: 39686773 Student Name: Pupil, Peter Birth Date: 8/7/2007 Gender: M Grade: 9 Cohort Year: Race: Asian Ethnicity: Non-Hispanic/Latino Student Enrollment Status: SE - Student is still enrolled in secondary education Special Population Status: Economically Disadvantaged | Student Type: CTE participating public school/charter school |  |  |  |  |  |  |  |
|----------------------------------------------------------------------------------------------------|--------------------------------------------------------------|--|--|--|--|--|--|--|
| School Of Residence: Arizona Union High School (000000201) School Of Attendance: Big Ditch High School (000000202)                                                                                                    |                                                              |  |  |  |  |  |  |  |
|                                                                                                    |                                                              |  |  |  |  |  |  |  |
| CTE Carnegie Units earned in fiscal year                                                                                                    |                                                              |  |  |  |  |  |  |  |

| CTE Carnegie Units earned in fiscal year |          |      |      |      |      |      |                  |                   |                     |  |  |  |  |
|------------------------------------------|----------|------|------|------|------|------|------------------|-------------------|---------------------|--|--|--|--|
|                                          |          |      |      |      |      |      |                  |                   |                     |  |  |  |  |
| Program Name                             | Total CU | 2022 | 2021 | 2020 | 2019 | 2018 | .10 Intro Course | CU Units Required | CTE Assessment Data |  |  |  |  |
| 50060200 : Film and TV Production (NT-F) | 1        | 1    | 0    | 0    | 0    | 0    | 0                | 2                 |                     |  |  |  |  |

showing 1 to 1 of 1 entries

Each individual Participant/Concentrator record shows general student information and the student's credit history for the particular program.

".10 Intro Course" refers to shared introductory courses which could be offered prior to 2018. Shared intro courses are no longer available, but student's credit earned in those courses is still valid.

"CU Units Required" indicates the number of required courses/credits to complete the program (does not affect how many credits are required to become a concentrator).

"CTE Assessment data" refers to the student's TSA test date and pass/fail, if applicable.

## **Enrollment Status Codes**

AzEDS Exit Codes ("leave codes") have been replaced with an "Enrollment Status" code:

| Code | Students                                                                                                    |
|------|----------------------------------------------------------------------------------------------------|
| GR   | Students have <b>graduated</b> from high school – concentrators qualify for Placement Survey.                                        |
| LS   | Students have <b>left secondary</b> education in Arizona (other than graduates) & concentrators qualify for Placement Survey.        |
| NE   | Students are <b>no longer enrolled</b> in secondary education in Arizona & concentrators do <u>not</u> qualify for Placement Survey. |
| SE   | Students are <b>still enrolled</b> in secondary education in Arizona.                                                                |
| SU   | Student's status is unknown                                                                                                    |

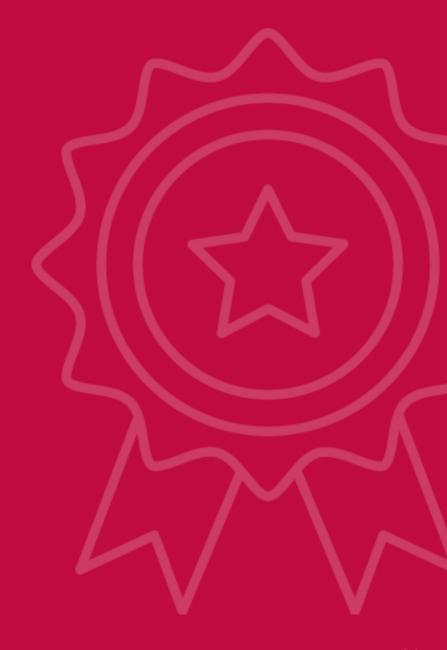

CTE DATA PORTAL

### **SECTION 7**

# Placement Survey

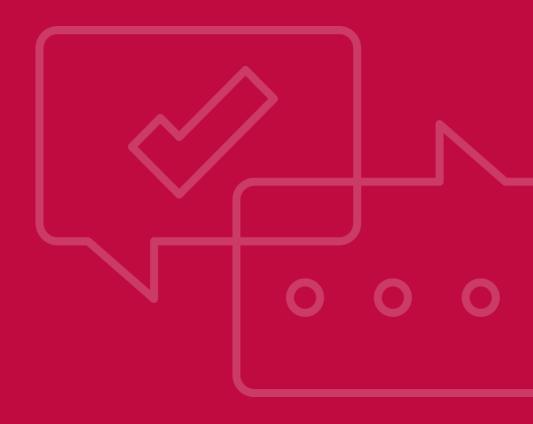

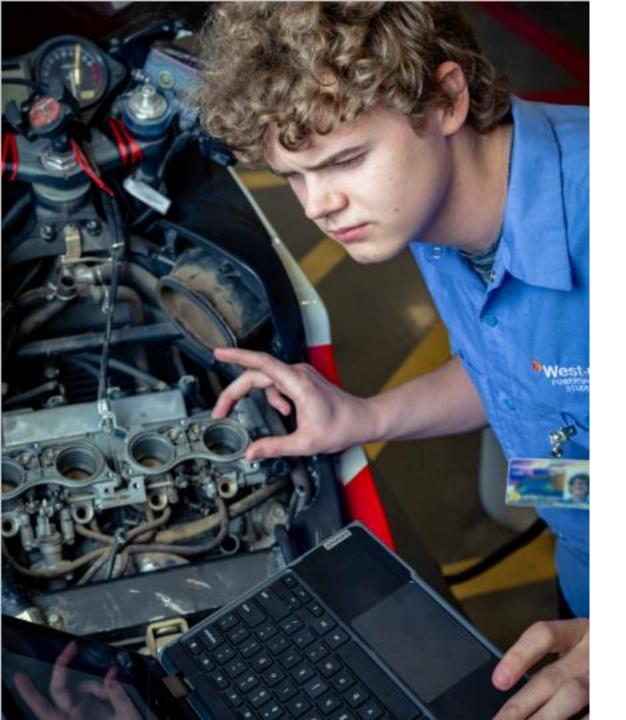

# Placement Survey

- Concentrators that exit secondary education are eligible for a placement survey to record their activities in the six- to nine-month timeframe after they leave high school.
- The system generates the list of placement surveys based on concentrators, users cannot make or remove a placement survey from the list.
- The placement survey lags one year behind all other modules (the prior school year).

# Placement Survey - Main Page

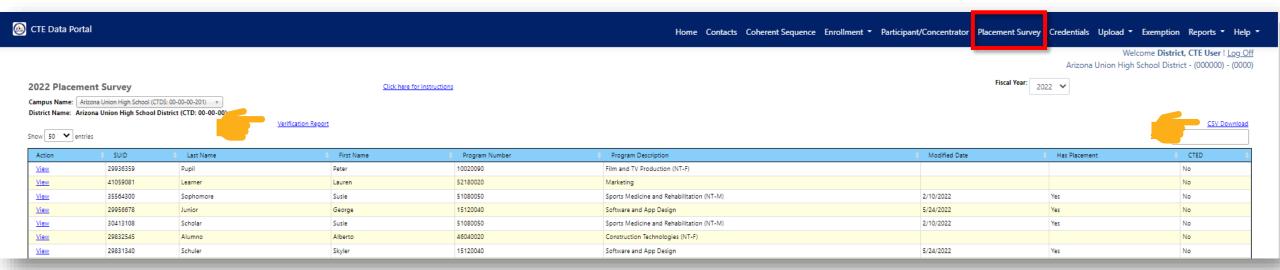

Click <u>View</u> (or <u>Modify</u>) in the Action column to view/modify the individual placement survey.

**SUID**, **Last Name**, **First Name** – Student information

**Program Number/Name** – Program for this particular placement survey, students may have more than one survey if they were a concentrator in more than one program

**Modified Date** – date that the placement survey was last modified, if no changes yet saved, this is blank **Has Placement** – "Yes" if the student has placement in any category

CTED – indicates if program was articulated and taught at a CTED.

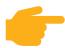

View the Verification Report and the CSV Download to easily review data on this page.

# Placement Survey – Verification Report

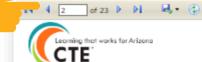

### 2022 Placement Verification Report

| CTD: 000000   | Arizona Union High School District                |                 |                        |                      |
|---------------|---------------------------------------------------|-----------------|------------------------|----------------------|
| CTDS: 000000  | 201 Arizona High School                           |                 |                        |                      |
| Program Numbe | Program Description                               | Active As<br>Of | Placements<br>Reported | Related<br>Placement |
| 10020030      | Graphic Design                                    | 2016            | 3                      | 2                    |
| 10020090      | Film and TV Production (NT-F)                     | 2014            | 14                     | 2                    |
| 12040000      | Cosmetology and Related Services (NT-M)           | 2014            | 0                      | 0                    |
| 13121000      | Early Childhood Education (NT-M)                  | 2014            | 14                     | 14                   |
| 15120040      | Software and App Design                           | 2016            | 8                      | 7                    |
| 28010100      | Air Force JROTC (NT-F)                            | 2019            | 3                      | 1                    |
| 43010000      | Law and Public Safety (NT-F)                      | 2015            | 3                      | 2                    |
| 46030020      | Electrical Power Transmission Installation (NT-F) | 2021            | 1                      | 1                    |
| 46040020      | Construction Technologies (NT-F)                  | 2014            | 1                      | 0                    |
| 47060020      | Automotive Technologies (NT-F)                    | 2015            | 1                      | 1                    |
| 47060050      | Aircraft Mechanics (NT-F)                         | 2014            | 0                      | 0                    |
| 51060000      | Dental Assisting (NT-M)                           | 2020            | 2                      | 2                    |
| 51080020      | Pharmacy Support Services (NT-M)                  | 2016            | 1                      | 0                    |
| 51080050      | Sports Medicine and Rehabilitation (NT-M)         | 2014            | 30                     | 30                   |
| 51090030      | Emergency Medical Services                        | 2014            | 3                      | 2                    |
| 52180020      | Marketing                                         | 2014            | 1                      | 0                    |
| 51080800      | Veterinary Assisting (NT-M)                       | 2016            | 1                      | 1                    |
| 51080600      | Physical Therapy Assistant                        | 2021            | 1                      | 1                    |
| 15061200      | Energy and Industrial Technology (NT-F)           | 2018            | 1                      | 1                    |
|               | Totals                                            |                 | 88                     | 67                   |

Page 2 of 23

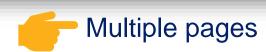

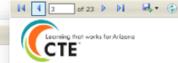

### 2022 Placement Verification Report

#### CTE Program/Student List

CTDS: 000000201 Arizona Union High School

Program: 10020030 Graphic Design

| Last Name | First Name | Student<br>Unique<br>Identifier<br>(SUID) | Related<br>Placement | Post secondary | Advanced<br>Training | Military | Peace<br>Corps | National<br>Service<br>Program | Employment |
|-----------|------------|-------------------------------------------|----------------------|----------------|----------------------|----------|----------------|--------------------------------|------------|
|           |            | 29502820                                  | N                    | N              | N                    | N        | N              | N                              | N          |
|           |            | 29956548                                  | N                    | Y              | N                    | N        | N              | N                              | Y          |
|           |            | 29794546                                  | N                    | N              | N                    | N        | N              | N                              | N          |
|           |            | 26975535                                  | Y                    | Y              | N                    | N        | N              | N                              | N          |
|           |            | 27894576                                  | N                    | N              | N                    | N        | N              | N                              | N          |
|           |            | 29965106                                  | N                    | N              | N                    | N        | N              | N                              | N          |
|           |            | 29662784                                  | N                    | N              | N                    | N        | N              | N                              | N          |
|           |            | 29540884                                  | N                    | N              | N                    | N        | N              | N                              | N          |
|           |            | 29768066                                  | N                    | N              | N                    | N        | N              | N                              | N          |
|           |            | 30609860                                  | N                    | N              | N                    | N        | N              | N                              | N          |
|           |            | 93531813                                  | N                    | N              | N                    | N        | N              | N                              | N          |
|           |            | 24232974                                  | N                    | N              | N                    | N        | N              | N                              | N          |
|           |            | 30198203                                  | N                    | N              | N                    | N        | N              | N                              | N          |
|           |            | 28651161                                  | N                    | N              | N                    | N        | N              | N                              | N          |
|           |            | 29084098                                  | N                    | N              | N                    | N        | N              | N                              | N          |
|           |            | 28890867                                  | N                    | N              | N                    | N        | N              | N                              | N          |
|           |            | 29961368                                  | N                    | N              | N                    | N        | N              | N                              | N          |
|           |            | 29506729                                  | N                    | N              | N                    | N        | N              | N                              | N          |
|           |            | 29956395                                  | N                    | N              | N                    | N        | N              | N                              | N          |
|           |            | 30597884                                  | Y                    | Y              | N                    | N        | N              | N                              | N          |
|           |            | 29794508                                  | N                    | N              | N                    | N        | N              | N                              | N          |
|           |            | 30290297                                  | N                    | N              | N                    | N        | N              | N                              | N          |

Total number of Students in Graphic Design program: 22

Page 3 of 23 09/06/2022

# Placement Survey – Individual Survey

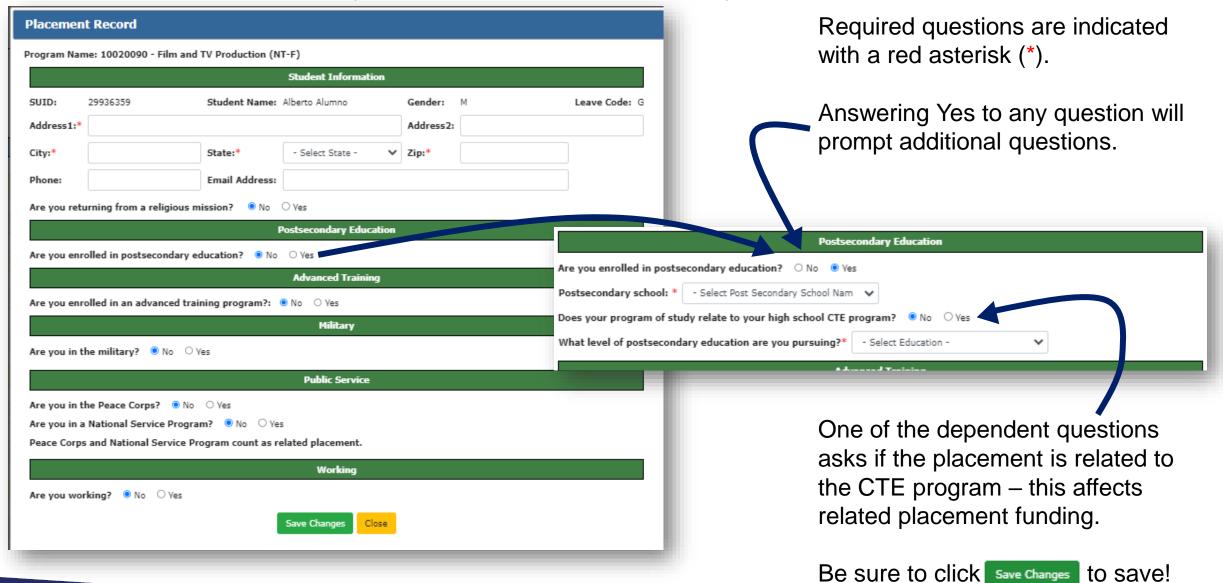

# Placement Survey – Resources

Helpful resources online at <a href="https://www.azed.gov/cte/data">www.azed.gov/cte/data</a>.

- Upload template
- Paper form template for collecting responses
- Google Forms template
- Microsoft Forms template

#### CTE Placement Survey School Year: Program: SUID/SAISID Student First Name Last Name Information SUID is the ADE-generat Street Address Unique Identification nu formerly known as SAISI City/Town, State, and Zip code Do not use the student's number. Phone Number (optional) Email Address (optional) No Are you enrolled in postsecondary education? Yes ( Postsecondary Education If yes, what is the name of your college/university? > If yes, what level of education are you pursuing? -> If yes, does your program relate to the skills learned in the program listed above? No ( Yes ( Yes ( No ( Are you in an advanced training program? Advanced Training If yes, what is the name of your training provider? →

### **▼ Templates & Forms**

#### Enrollment

- Nonarticulated Enrollment Bulk Upload Template
- Articulated Enrollment Bulk Upload Template
- Postsecondary Articulated Enrollment Bulk Upload Template
- CTED (Central + Community College) Enrollment Bulk Upload Template (CTEDs only)

#### **Industry Credentials**

Industry Credentials Bulk Upload Template - Excel

#### **Placement Survey**

· Placement Survey Bulk Upload Template

Some districts opt to use a paper or digitized, fillable survey form to collect placement surveys from past students. ADE/CTE has prepared a single sheet fillable form that contains all required fields for the placement survey. This optional survey form can be downloaded and saved as a PDF and printed or filled out on the computer.

Placement Survey Form

Many districts opt to use digital survey tools to collect placement surveys from past students. Microsoft Forms and Google Forms are popular options. Below are Placement Survey templates that districts can download, customize, and then share to survey recipients. By using one of these pre-made form template, school administration user(s) must first add the template to their own accounts and then publish the survey. School administration users may also modify the templates to meet any of their own unique needs. ADE/CTE assumes no responsibility for the use of these templates or any responses collected using these templates. Click on the links below to access the templates.

- Instructions: Copying Microsoft Forms or Google Forms Template
- <u>Microsoft Forms Template</u> (You will be prompted to duplicate this form to use as your own. Click the
  "Duplicate it" button to add the form template to your own Microsoft account.)
- Google Forms Template (You will be prompted to make a copy of the form. Click the "Make a Copy" button to copy the form template to your own Google account.)

# Placement Survey – Resources

Helpful resources online at <a href="https://www.azed.gov/cte/data">www.azed.gov/cte/data</a>.

- CTE Placement Survey Instructions & Follow-up Recommendations
- Guidance on Related Placements

### ▼ Technical Guidance Documents

- CTE Placement Survey Instructions & Follow-up Recommendations Guidance
- · Guidance on Related Placement

# Placement Survey – Upload

Download template online at <a href="https://www.azed.gov/cte/data">www.azed.gov/cte/data</a>.

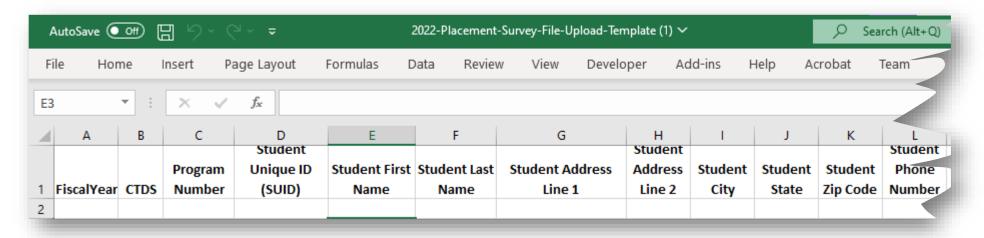

Check the "Instructions" tab in the Excel workbook for explanations of each column, including data type, length restrictions, and field requirements.

Please refrain from using any periods or special characters in the template (# @ \$ % & \* ! ^ +)

Many columns are required, even if student doesn't have placement – check the instructions tab to see which columns are required!

# Placement Survey Upload

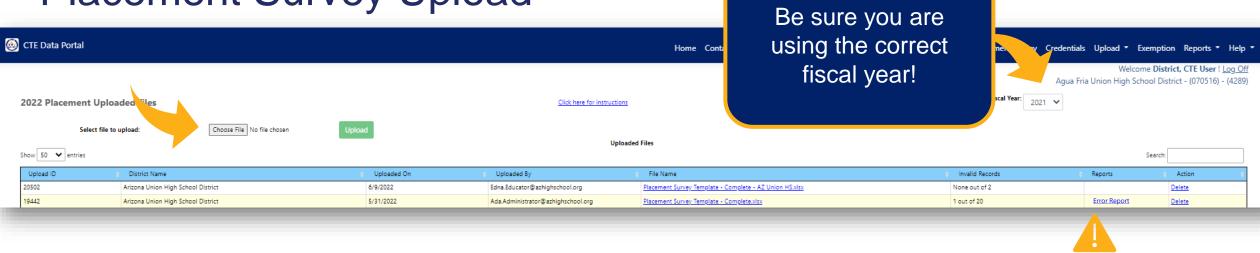

- To upload a placement survey file, click <u>Choose File</u> (may also say <u>Browse</u>) and find the completed template on your computer.
- Click Upload to process the file. You will be prompted with an upload confirmation. Click stoupload the file.
- View and resolve any errors in the <u>Error Report</u>.

# Placement Survey Upload – Error Report

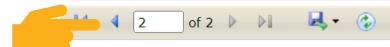

Uploaded: 07/28/2022 22:24

CTD COUNTY DISTRICT CAMPUS 000000 SCH:201 MARICOPA

STRICT Arizona Union High School District

Arizona Union High School

| Program #<br>Program Title         | SAISID   | Fiscal<br>Year | Student Information                                | Military<br>Information                                           | Secondary School<br>Information                                                                | Work<br>Information                                                                                                    | Placement<br>Report<br>Date | Religious<br>Mission                                             |
|------------------------------------|----------|----------------|----------------------------------------------------|-------------------------------------------------------------------|------------------------------------------------------------------------------------------------|----------------------------------------------------------------------------------------------------|-----------------------------|------------------------------------------------------------------|
| 01000000<br>Agriscience (NT-<br>F) |          |                |                                                    |                                                                   |                                                                                                |                                                                                                    |                             |                                                                  |
|                                    | 29588695 | 2021           | Peter Pupil<br>100 N 15th Ave<br>Phoenix, AZ 85007 | Student NOT In<br>Military<br>Not Using<br>Vocational Skills<br>N | Student IN School<br>Not Using<br>Vocational Skills<br>Maricopa County<br>Community<br>College | Student IS Working<br>Not Using<br>Vocational Skills<br>Employer Info:<br>Quality<br>Employment, Inc.<br>100 N Examen Ave<br>Phoenix, AZ 85001<br>Phone:<br>Fax:<br>Supervisor: | 07-28-2022                  | Religious<br>Mission<br>Status<br>Unknown<br>Graduation<br>Year: |

# Placement Survey Upload – Common Errors

- Student does not have a Participant Concentrator record at your school for the specified program.
  - Student couldn't be found in the Participants Concentrators list for the selected school. Ensure that you are using the correct school.
- Student record does not qualify as a concentrator. Only concentrators are eligible for Placement Surveys.
  - Student was found but is not a concentrator. The student must be identified as a concentrator by the CTE Data Portal for a placement survey to be created.
- Only graduates are eligible for placement.
  - Only students with a GR or LS exit code are eligible for a placement survey. Students still in secondary school (anywhere in Arizona) are not eligible until they exit secondary education and receive the GR or LS enrollment status.
- [Column name] field should be Y or N.
  - Field is required but was left blank or an invalid character was provided ensure that the column has only a Y or N.
- A valid [column name] is required if...
  - A dependent column was left blank, ensure that all dependent columns contain the appropriate data.

CTE DATA PORTAL

### **SECTION 8**

# Reports

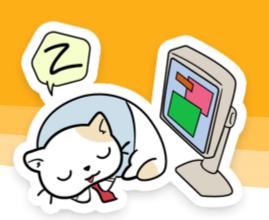

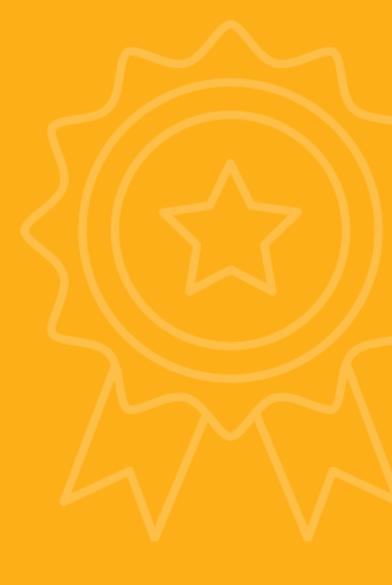

### District Reports (CTEDs too)

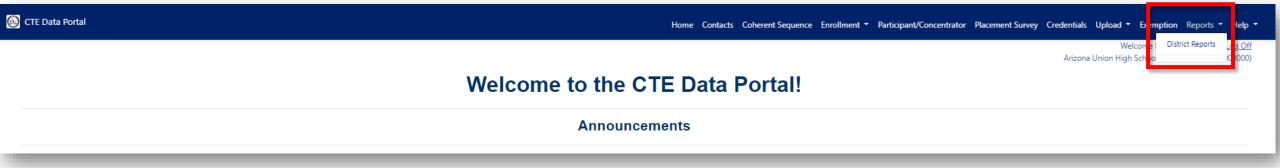

- Most reports are accessed at Reports > District Reports.
- Some pages have report links embedded, such as the verification reports, CSV downloads, and upload error reports.
- Be sure to use the correct fiscal year depending on which data you want to review.
- Most reports can be downloaded as Excel, PDF, or CSV.

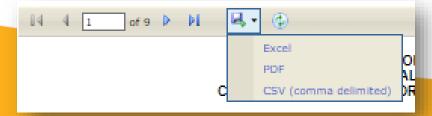

#### **CTED** Reports for Member Districts

Some reports are only accessible for districts that are members of a Career and Technical Education District (CTED). Not the actual CTED itself!

These reports show summary information for the CTED's central campuses.

- CTED Coherent Sequence Information
- CTED Credential Summary
- Member District CTED Enrollment Summary

Your school district name will be pre-selected and cannot be changed.

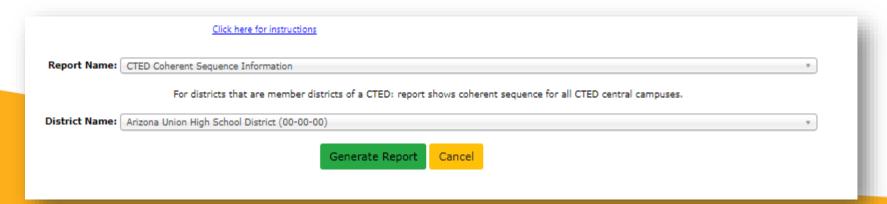

#### Informational Reports

- Coherent Sequence Information
  - Shows full coherent sequence for selected location(s)
- Disaggregated Credentials by School/District
  - Shows all credentials for selected location(s)
- CTED/School Articulated Enrollment Discrepancy Report
  - Shows differences in enrollment between CTED(s) and school(s) (articulated)
- Enrollment Headcount
  - Shows unduplicated headcount of students by course for selected location(s)
- Disaggregated Student Enrollment Summary
  - Shows list of students by course for selected location(s)
- Enrollment Summary
  - Shows counts of students by class for selected location(s)
- Disaggregated Participant/Concentrator
  - Shows list of students with participant/concentrator record for selected location(s)

### **Funding Reports**

District Enrollment Funding

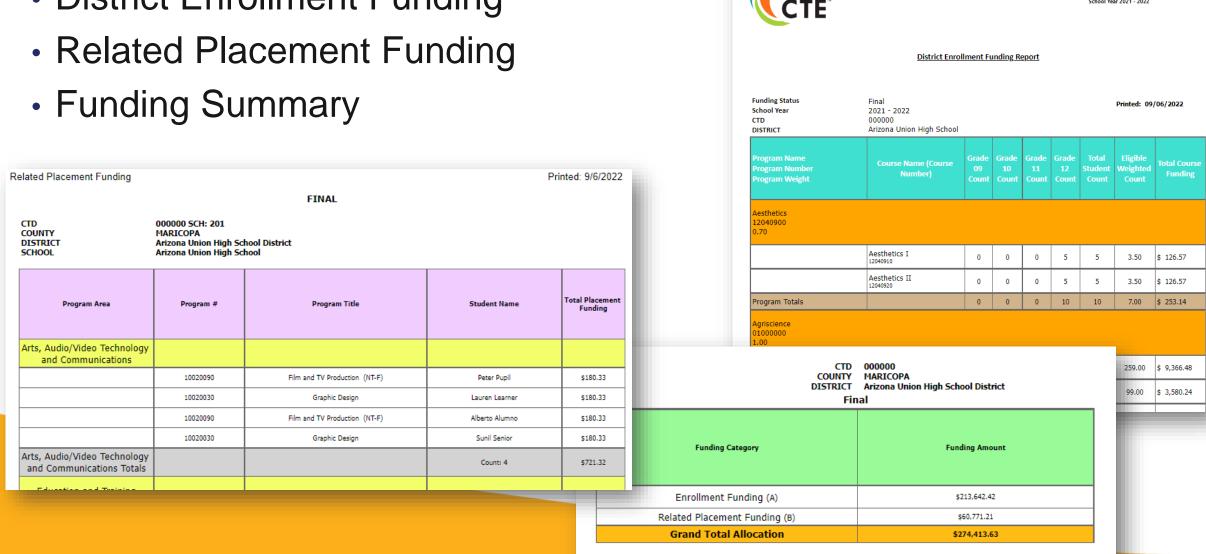

Learning that works for Arizona

Printed: 9/6/2022 11:30:58 AM

AZ Department of Education Career and Technical Education

District Enrollment Funding Report

District Enrollment Funding

#### **Funding Reports**

- Courses Ineligible for Funding
- Improper Teacher Certification

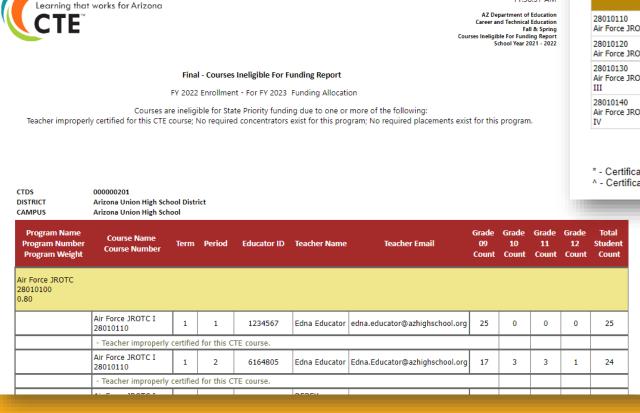

Printed: 9/6/2022 11:38:37 AM

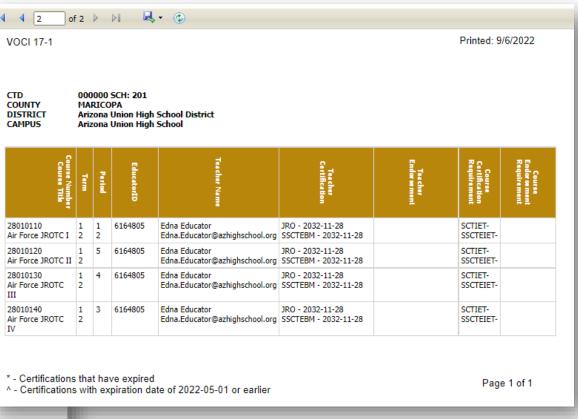

Certification requirements by program can be viewed at <a href="https://www.azed.gov/cte/programs">www.azed.gov/cte/programs</a>

#### Performance Reports

- Performance Measure Results by District
- Performance Measure Results by School
- Performance Measure Results by District and Program
- Performance Measure Results by School and Program

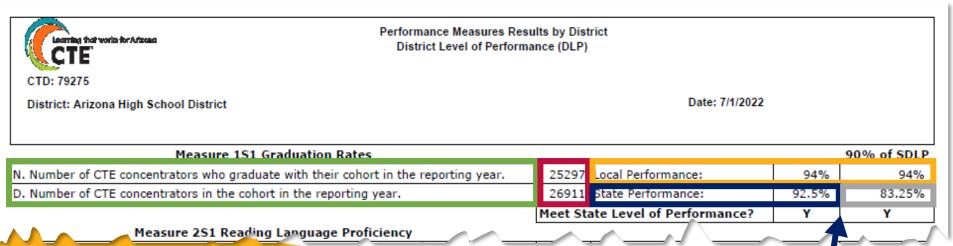

Definitions

Actual counts
(numerator & denominator)

District performance (right side is 90%)

Target performance level for this year

90% of target performance for year

Met/Did Not Meet (N on right side means PIP required)

#### CTED/School Articulated Enrollment Discrepancy Report

- Report shows differences (discrepancies) between CTED-reported central campus enrollment and school-reported articulated enrollment (for CTED central campus courses).
- Both data sets (CTED-reported and school-reported) should contain the same students.
  - CTED reports all students coming from a member school along with that member school's CTDS
  - School reports all students going to a CTED along with that CTED's CTDS

#### CTE Data Portal User Guide & Training

- · CTE Data Portal User Guide Coming Soon
- CTE Data & Accountability Handbook
- Instructions: Accessing the CTE Data Portal
- CTE Data Portal Training Presentation Coming Soon
- Instructions: CTED/School Articulated Enrollment Discrepancy Report

CTE DATA PORTAL

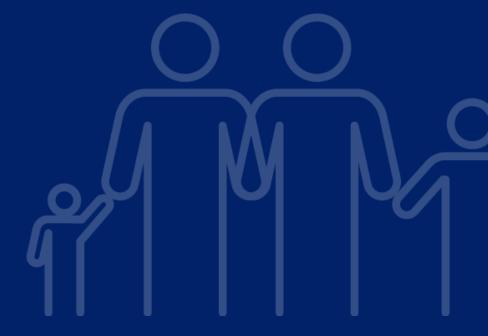

**SECTION 9** 

# State Priority Funding

#### **CTE State Priority Grant**

- Programs must meet three criteria to be eligible for funding:
  - Must be taught by an appropriately certified teacher.
  - Must have concentrators within 4 years of starting the program.
  - Must have placement within 4 years of starting the program.
- Teachers must be appropriately certified by May 1 of the school year.
  - Certifications by CTE program can be seen online at <a href="www.azed.gov/cte/programs">www.azed.gov/cte/programs</a>.

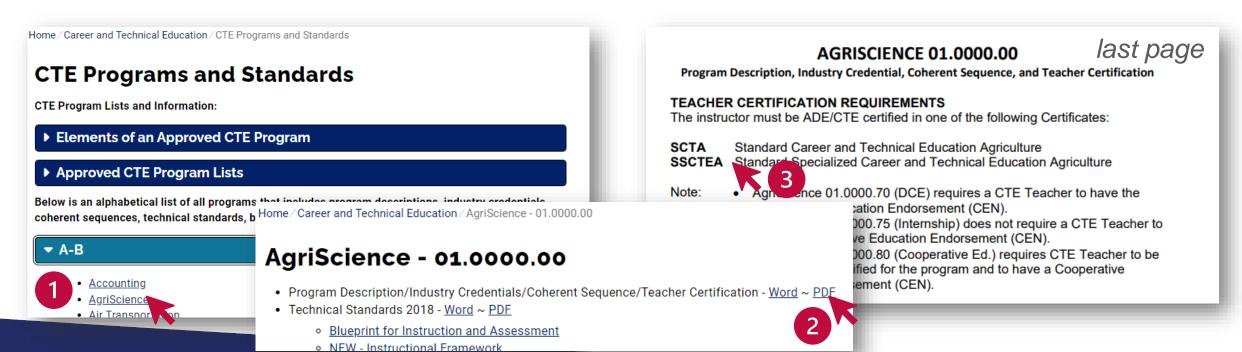

#### **CTE State Priority Grant**

Applies to CTE State Priority grant recipients only:

- CTE State Priority grant is based on enrollment (75%) and related placements (25%).
- Enrollment portion is based, for each school, each course's weighted proportionate share of the enrollment statewide for that year (all courses).
  - Grades 9 12 are included in the calculation.
  - Students do not need to earn credit to be included in the calculation.
  - Students are counted only once per course regardless of number of records or length of class.
  - Program weight information can be found online at <a href="https://www.azed.gov/cte/programs">www.azed.gov/cte/programs</a> or on the District Enrollment Funding report.
- Related placement portion is based on each school's proportionate share of all related placements statewide for that year.
  - Students may generate related placement funding for only related placement, regardless of the number of related placements they may have the system will use only one. Be sure to report all placements!

#### **CTE State Priority Grant**

- Use the District Enrollment Funding, Related Placement Funding, and Funding
   Summary reports to see how your district's allocation was calculated.
- The dollar amount on the final **Funding Summary** report will become your district's allocation in the Grants Management system.
- Final funding is calculated in September and posted into the grant in October (depending on Grants Management timelines).
- There is a one-year-lag on enrollment and grant funding i.e., 2022 enrollment affects the FY 2023 grant allocation.
- There is a two-year-lag on related placement and grant funding i.e., 2021 related placements affect the FY 2023 grant allocation.

#### CTE State Priority Grant – Exemption Requests

- If a course is not eligible for any of the three reasons, you can submit an exemption request.
- In the CTE Data Portal, go to Exemptions, then click <u>Create New Request</u>.
- Fill out the request and click Submit Request For Approval .
- The request will be routed to the appropriate CTE staff for review.
- If approved, the course becomes eligible for funding.
- You may submit one exemption per teacher in a five-year period.
- Approved exemptions for improperly certified teachers cover all courses taught by that teacher within the program.

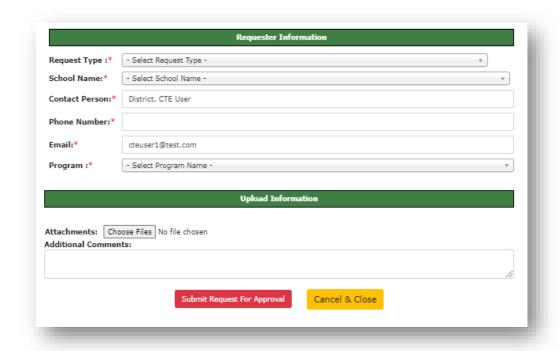

CTE DATA PORTAL

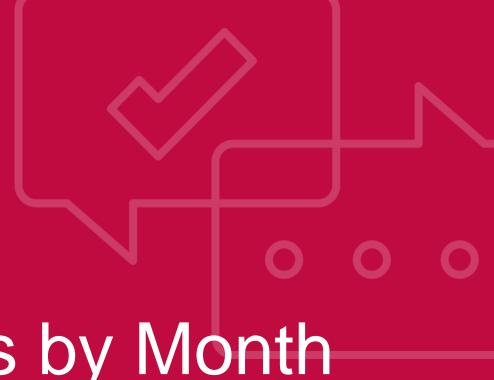

**SECTION 10** 

## Local Responsibilities by Month

- The full CTE data reporting cycle is 10 months long from October through July and roughly aligns to the school year (lags by about 2 months).
- Districts should utilize as much of the data reporting cycle window as possible to avoid too much work at the very end.
- A breakdown of responsibilities by month is online at <u>www.azed.gov/cte/data</u>.

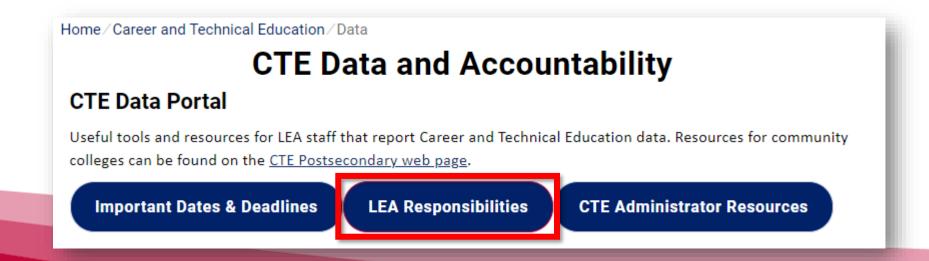

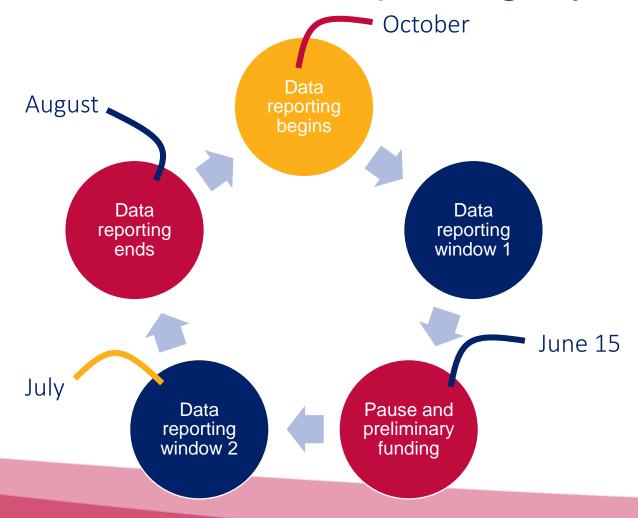

| When     | What                                                                                                    |
|----------|----------------------------------------------------------------------------------------------------|
| October  | <ul> <li>Data reporting begins for the new year.</li> <li>Update contacts before end of October.</li> <li>Review coherent sequence and make adjustments as needed before end of October.</li> <li>Work with district SIS staff to get Fall term enrollment data for students enrolled on 10/15</li> <li>Report any credentials for students enrolled in the prior year.</li> </ul> |
| November | <ul> <li>Upload Fall term students – even if credits aren't available yet – and fix any errors</li> <li>Start setting up process for Placement surveys</li> <li>Begin Placement surveys towards the end of the month</li> </ul>                                                                                                    |
| December | <ul> <li>Continue to resolve any errors with enrollment</li> <li>Continue to do placement surveys, maintain documentation</li> </ul>                                                                                                    |
| January  | <ul> <li>Submit Fall term enrollment by January 15<sup>th</sup>.</li> <li>Finish up placement surveys and upload or record data in the system</li> </ul>                                                                                                    |
| February | <ul> <li>Work with district SIS staff to get Spring term enrollment data for students enrolled on 2/15</li> </ul>                                                                                                    |
| March    | <ul> <li>Upload Spring term students – even if credits aren't available yet – and fix any errors</li> <li>Finish reporting placement surveys</li> </ul>                                                                                                    |

| When      | What                                                                                                    |
|-----------|----------------------------------------------------------------------------------------------------|
| April     | <ul> <li>Begin to review all data</li> <li>Report student credentials for any earned this school year</li> <li>Ensure that articulated enrollment is congruent with CTED data (for CTEDs/members)</li> </ul>                                                                                            |
| May       | <ul> <li>Review all data for accuracy</li> <li>Ensure that articulated enrollment is congruent with CTED data (for CTEDs/members)</li> </ul>                                                                                                    |
| June      | <ul> <li>Submit Spring term enrollment by June 15<sup>th</sup>.</li> <li>Submit placement surveys by June 15<sup>th</sup>.</li> <li>Submit any funding exemption requests by June 15<sup>th</sup>.</li> <li>Ensure that all of last year's credentials are reported by June 30<sup>th</sup>.</li> </ul> |
| July      | <ul> <li>Review preliminary funding reports</li> <li>Review preliminary performance reports</li> <li>Adjust/update enrollment and placement data as necessary</li> <li>Submit all adjustments/updates by July 31<sup>st</sup>.</li> </ul>                                                               |
| September | <ul> <li>Review final funding reports</li> <li>Review final performance reports</li> <li>Start performance improvement plan, if necessary</li> </ul>                                                                                                    |

#### Helpful tips for building an enrollment upload file

- As early as possible in the school year, work with your District's SIS staff or power users to create a query or report that mirrors the upload templates.
- Some SIS vendors have built AZ-specific reports/extracts for these templates check with your vendor to see if these exist/are accessible for you.

#### If building a file from scratch:

- Start with a list of students for each CTE CLASS SECTION.
- Focus on getting the lists of students sorted by class section school, term, program, course, period, local course title, teacher
- Work methodically focusing on one thing at a time like all classes for a single program or all classes for a single teacher – and then combine them at the end.

#### Helpful tips for identifying Placement Survey recipients

- Your placement survey list will be published in the system in October, but you may want to know who will be on it ahead of time.
- Anytime after Participants/Concentrators have been created and before placement survey opens:
  - Use the Participant/Concentrator CSV download (for the prior year, the year for which placement surveys will be conducted) to see who will be eligible.
  - Download the Participant/Concentrator CSV to Excel and filter:
    - Filter the Enrollment Status column to show "GR" and "LS" only.
    - Filter the Concentrator column to show Concentrators ("C") only.
- The resulting list will become your placement survey list once it opens.
- Use this list to ensure that you have up-to-date contact info for each of these students.
- CTE recommends collecting updated contact information from students at the beginning or end of each school year. Ask students to provide a phone number or email that will not change after they leave high school and inform them that they may be contacted about six months after they graduate.

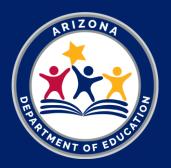

# Thank You

CTE Accountability <a href="https://www.azed.gov/cte/data">www.azed.gov/cte/data</a>

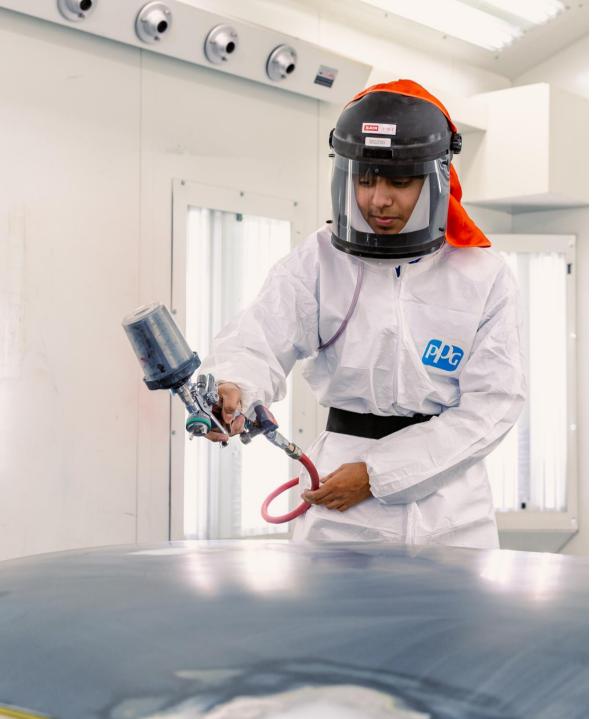

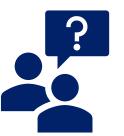

# Questions?

Contact info is online at <a href="https://www.azed.gov/cte/data">www.azed.gov/cte/data</a>.

**Samuel Irvin**, CTE Accountability Lead 602-364-1946

<u>Samuel.Irvin@azed.gov</u>

**Tammie Chavez**, CTE Enrollment Specialist 602-542-3839 Tammie.Chavez@azed.gov

Janet Silao, Education Program Specialist 602-542-5485 Janet.Silao@azed.gov

**Donna Kerwin**, CTE Business Analyst 602-542-7881

<u>Donna.Kerwin@azed.gov</u>